# **mbuild** *Release 0.17.1*

## **Mosdef Team**

**May 10, 2024**

# **Getting Started**

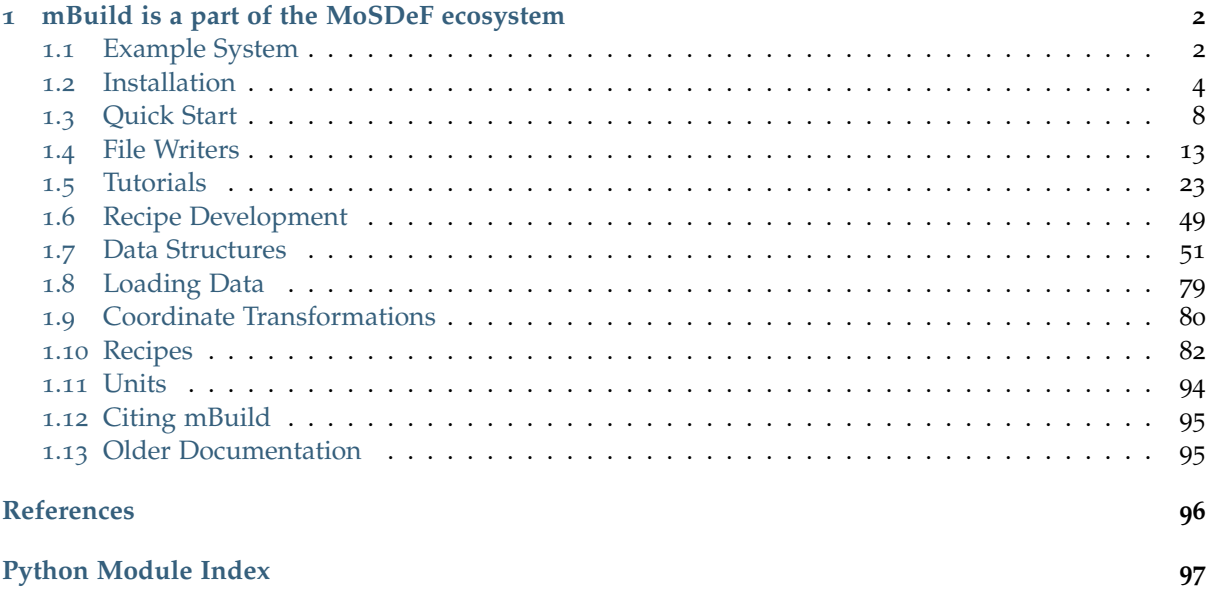

# license MIT<sub>[1](#page-0-0)</sub> *A hierarchical, component based molecule builder*

With just a few lines of mBuild code, you can assemble reusable components into complex molecular systems for molecular simulations.

- mBuild is designed to minimize or even eliminate the need to explicitly translate and orient components when building systems: you simply tell it to connect two pieces!
- mBuild keeps track of the system's topology so you don't have to worry about manually defining bonds when constructing chemically bonded structures from smaller components.

<span id="page-0-0"></span><sup>1</sup> http://opensource.org/licenses/MIT

## <span id="page-1-0"></span>**1 mBuild is a part of the MoSDeF ecosystem**

The **mBuild** software, in conjunction with the other [Molecular Simulation Design Framework \(MoS-](https://mosdef.org)[DeF\)](https://mosdef.org)<sup>[2](#page-1-2)</sup> tools, supports a wide range of simulation engines, including [Cassandra](https://cassandra.nd.edu)<sup>[3](#page-1-3)</sup>, [GPU Optimized](http://gomc.eng.wayne.edu) [Monte Carlo \(GOMC\)](http://gomc.eng.wayne.edu)<sup>[4](#page-1-4)</sup>, [GROMACS](https://www.gromacs.org)<sup>[5](#page-1-5)</sup>, [HOOMD-blue](http://glotzerlab.engin.umich.edu/hoomd-blue/)<sup>[6](#page-1-6)</sup>, and [Large-scale Atomic/Molecular Massively](https://lammps.sandia.gov) [Parallel Simulator \(LAMMPS\)](https://lammps.sandia.gov)<sup>[7](#page-1-7)</sup>. The **mBuild** and MoSDeF tools allow simulation reproducibility across the various simulation engines, eliminating the need to be an expert user in all the engines to replicate, continue, or advance the existing research. Additionally, the software can auto-generate many different systems, allowing large-scale screening of chemicals and materials using [Signac](https://signac.io)<sup>[8](#page-1-8)</sup> to manage the simulations and data.

### **The [MoSDeF](https://mosdef.org)**[9](#page-1-9) **software is comprised the following packages:**

- [mBuild](https://mbuild.mosdef.org/en/stable/)<sup>[10](#page-1-10)</sup> A hierarchical, component based molecule builder
- [foyer](https://foyer.mosdef.org/en/stable/)<sup>[11](#page-1-11)</sup> A package for atom-typing as well as applying and disseminating forcefields
- $GMSO^{12}$  $GMSO^{12}$  $GMSO^{12}$  $GMSO^{12}$  Flexible storage of chemical topology for molecular simulation

### <span id="page-1-1"></span>**1.1 Example System**

Components in dashed boxes are drawn by hand using, e.g., [Avogadro](https://avogadro.cc)<sup>[13](#page-1-13)</sup> or generated elsewhere. [mBuild](https://mbuild.mosdef.org/en/stable/)<sup>[14](#page-1-14)</sup> builds up complex systems from simple building blocks through simple attachment sites, called a Port (i.e., connection points). Each building block is a python class that can be customized or created through the pre-built options in the mBuild library ( mbuild.lib ). A hierarchical structure of parents and children is created through these classes, which can be easily parsed or modified. This allows [mBuild](https://mbuild.mosdef.org/en/stable/)<sup>[15](#page-1-15)</sup> to generate chemical structures in a piecemeal fashion by creating or importing molecular sections, adding ports, and connecting the ports to form bonds. Together with [Signac](https://signac.io)<sup>[16](#page-1-16)</sup>, this functionality enables an automatic and dynamic method for generating chemical systems, allowing large-scale chemical and materials screening with minimal user interaction.

Ultimately, complex systems can be created with just a line or two of code. Additionally, this approach seamlessly exposes tunable parameters within the hierarchy so you can actually create whole families of structures by adjusting a variable or two:

```
pattern = Random2DPattern(20) # A random arrangement of 20 pieces on a 2D_{\text{L}},→surface.
brush layer = BrushLayer(chain lenth=20, pattern=pattern, tile x=3, tile y=2)
```
license MIT

 $17$  Various sub-portions of this library may be independently distributed under different licenses. See those files for their specific terms.

<span id="page-1-15"></span><sup>15</sup> https://mbuild.mosdef.org/en/stable/

<span id="page-1-2"></span><sup>2</sup> https://mosdef.org

<span id="page-1-3"></span><sup>3</sup> https://cassandra.nd.edu

<span id="page-1-4"></span><sup>4</sup> http://gomc.eng.wayne.edu

<span id="page-1-5"></span><sup>5</sup> https://www.gromacs.org

<span id="page-1-6"></span><sup>6</sup> http://glotzerlab.engin.umich.edu/hoomd-blue/

<span id="page-1-7"></span><sup>7</sup> https://lammps.sandia.gov

<span id="page-1-8"></span><sup>8</sup> https://signac.io

<span id="page-1-9"></span><sup>9</sup> https://mosdef.org

<span id="page-1-10"></span><sup>10</sup> https://mbuild.mosdef.org/en/stable/

<span id="page-1-11"></span><sup>11</sup> https://foyer.mosdef.org/en/stable/

<span id="page-1-12"></span><sup>12</sup> https://gmso.mosdef.org/en/stable/

<span id="page-1-13"></span><sup>13</sup> https://avogadro.cc

<span id="page-1-14"></span><sup>14</sup> https://mbuild.mosdef.org/en/stable/

<span id="page-1-16"></span><sup>16</sup> https://signac.io

<span id="page-1-17"></span><sup>17</sup> http://opensource.org/licenses/MIT

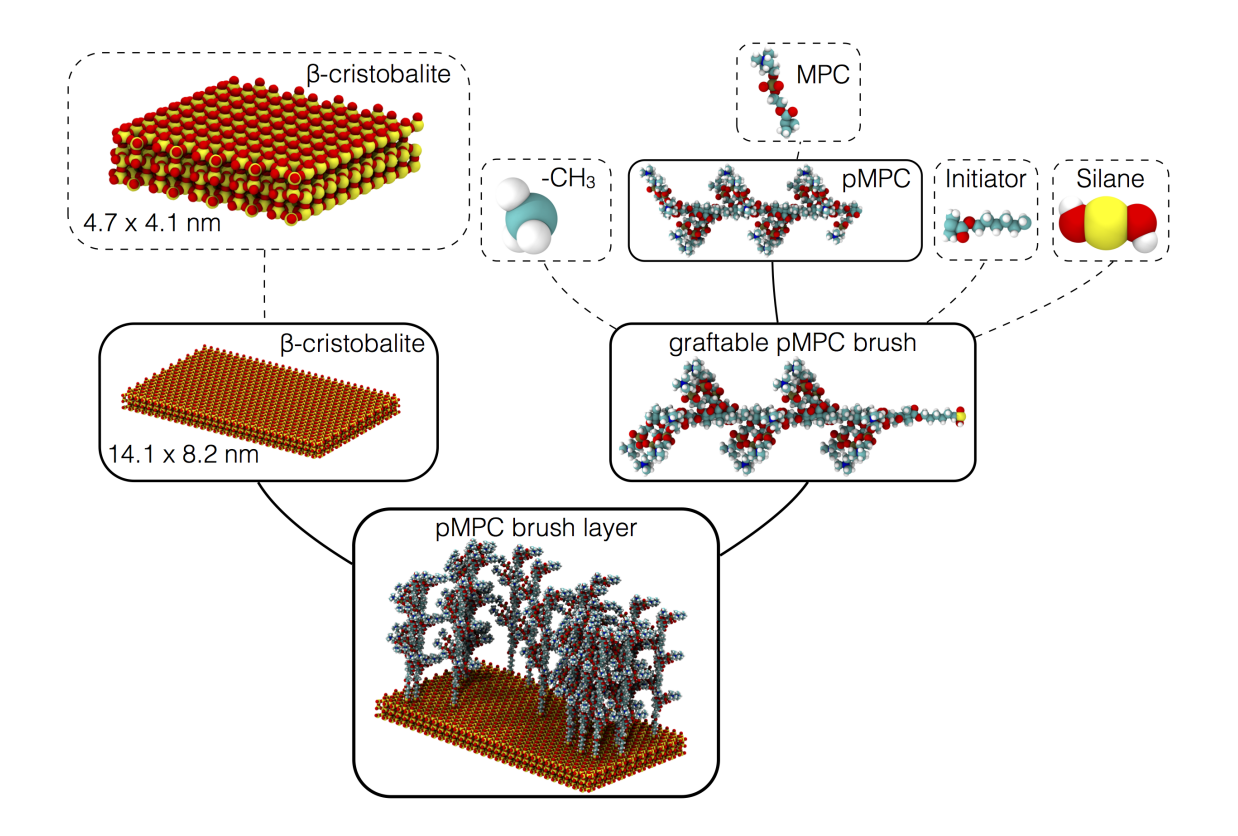

Fig. 1: **Zwitterionic brushes on beta-cristobalite substrate.** Example system that can be created using mBuild. Components in dashed boxes are created from some external tool like Avogadro or SMILES strings. Components in solid boxes are created from these smaller dashed components and then constructed into larger, more complex systems using mBuild functionality.

### <span id="page-3-0"></span>**1.2 Installation**

### **Installation**

**Install with conda**[Page](#page-3-1) <sup>4</sup>, <sup>18</sup>

\$ conda install -c conda-forge mbuild

Alternatively you can add all the required channels to your .condarc after which you can simply install without specifying the channels:

\$ conda config --add channels conda-forge \$ conda install mbuild

**Note:** The order in which channels are added matters: conda-forge should be the highest priority as a result of being added last. In your .condarc file, it should be listed first.

**Note:** Because packmol binaries are unavailable for windows from conda-forge channel, to use mbuild with conda in a Windows system requires the omnia channel. Use the following command to use mbuild with conda in a Windows system:

\$ conda install -c conda-forge -c omnia mbuild

Note: The [MDTraj website](http://mdtraj.org/1.9.3/new_to_python.html)<sup>[19](#page-3-2)</sup> makes a nice case for using Python and in particular the [Anaconda](https://www.anaconda.com/products/individual) [scientific python distribution](https://www.anaconda.com/products/individual)<sup>[20](#page-3-3)</sup> to manage your numerical and scientific Python packages.

### **Install an editable version from source**

To make your life easier, we recommend that you use a pre-packaged Python distribution like [Mini](https://docs.conda.io/en/latest/miniconda.html) $conda<sup>21</sup>$  $conda<sup>21</sup>$  $conda<sup>21</sup>$  $conda<sup>21</sup>$  in order to get all of the dependencies:

```
$ git clone https://github.com/mosdef-hub/mbuild
$ cd mbuild
$ conda env create -f environment-dev.yml
$ conda activate mbuild-dev
$ pip install -e .
```
**Note:** The above installation is for OSX and Unix. If you are using Windows, use environmentwin.yml instead of environment-dev.yml

<span id="page-3-1"></span><sup>18</sup> https://repo.anaconda.com/miniconda/

<span id="page-3-2"></span><sup>19</sup> http://mdtraj.org/1.9.3/new\_to\_python.html

<span id="page-3-3"></span><sup>20</sup> https://www.anaconda.com/products/individual

<span id="page-3-4"></span><sup>21</sup> https://docs.conda.io/en/latest/miniconda.html

### **Install pre-commit**

We use  $pre-commit^{22}$  $pre-commit^{22}$  $pre-commit^{22}$  $pre-commit^{22}$  to automatically handle our code formatting and this package is included in the dev environment. With the mbuild-dev conda environment active, pre-commit can be installed locally as a git hook by running:

```
$ pre-commit install
```
And (optional) all files can be checked by running:

```
$ pre-commit run --all-files
```
#### **Supported Python Versions**

Python 3.9, 3.10 and 3.11 are officially supported, including testing during development and packaging. Support for Python 2.7 has been dropped as of August 6, 2019. Other Python versions, such as 3.12 and 3.8 and older, may successfully build and function but no guarantee is made.

### **Testing your installation**

mBuild uses [py.test](https://docs.pytest.org/en/stable/)<sup>[23](#page-4-1)</sup> for unit testing. To run them simply run the following while in the base directory:

```
$ conda install pytest
$ py.test -v
```
#### **Building the documentation**

mBuild uses [sphinx](https://www.sphinx-doc.org/en/master/index.html)<sup>[24](#page-4-2)</sup> to build its documentation. To build the docs locally, run the following while in the docs directory:

```
$ cd docs
$ conda env create -f docs-env.yml
$ conda activate mbuild-docs
$ make html
```
#### **Using mBuild with Docker**

Docker and other containerization technologies allow entire applications and their dependencies to be packaged and distributed as images. This simplifies the installation process for the user and substantially reduces platform dependence (e.g., different compiler versions, libraries, etc). This section is a how-to guide for using mBuild with docker.

<span id="page-4-0"></span><sup>22</sup> https://pre-commit.com/

<span id="page-4-1"></span><sup>23</sup> https://docs.pytest.org/en/stable/

<span id="page-4-2"></span><sup>24</sup> https://www.sphinx-doc.org/en/master/index.html

### **Prerequisites**

A docker installation on your machine. This [Docker installation documentation](https://docs.docker.com/get-docker/)<sup>[25](#page-5-0)</sup> has instructions to get docker running on your machine. If you are not familiar with docker, the Internet is full of good tutorials like these from [Docker curriculum](https://docker-curriculum.com/)<sup>[26](#page-5-1)</sup> and [YouTube](https://www.youtube.com/watch?v=zJ6WbK9zFpI&feature=youtu.be)<sup>[27](#page-5-2)</sup>.

### **Jupyter Quick Start**

After you have a working docker installation, use the following command to start a Jupyter notebook with mBuild and all the required dependencies:

```
$ docker pull mosdef/mbuild:latest
$ docker run -it --name mbuild -p 8888:8888 mosdef/mbuild:latest
```
If no command is provided to the container (as above), the container starts a jupyter-notebook at the (container) location /home/anaconda/data. To access the notebook, paste the notebook URL into a web browser on your computer. When you are finished, you can use control-C to exit the notebook as usual. The docker container will exit upon notebook shutdown.

**Warning:** Containers by nature are ephemeral, so filesystem changes (e.g., adding a new notebook) only persists until the end of the container's lifecycle. If the container is removed, any changes or code additions will not persist. See the section below for persistent data.

**Note:** The -it flags connect your keyboard to the terminal running in the container. You may run the prior command without those flags, but be aware that the container will not respond to any keyboard input. In that case, you would need to use the docker ps and docker kill commands to shut down the container.

### **Persisting User Volumes**

If you are using mBuild from a docker container and need access to data on your local machine or you wish to save files generated in the container, you can mount user volumes in the container. User volumes will provide a way to persist filesystem changes made to a container regardless of the container lifecycle. For example, you might want to create a directory called mbuild-notebooks on your local system, which will store all of your mBuild notebooks/code. In order to make that accessible from within the container (where the notebooks will be created/edited), use the following steps:

```
$ mkdir mbuild-notebooks
$ cd mbuild-notebooks/
$ docker run -it --name mbuild --mount type=bind,source=$(pwd),target=/home/
 ,→anaconda/data -p 8888:8888 mosdef/mbuild:latest
```
You can easily mount a different directory from your local machine by changing source=\$(pwd) to source=/path/to/my/favorite/directory.

<span id="page-5-0"></span><sup>25</sup> https://docs.docker.com/get-docker/

<span id="page-5-1"></span><sup>26</sup> https://docker-curriculum.com/

<span id="page-5-2"></span><sup>27</sup> https://www.youtube.com/watch?v=zJ6WbK9zFpI&feature=youtu.be

**Note:** The --mount flag mounts a volume into the docker container. Here we use a bind mount to bind the current directory on our local filesystem to the /home/anaconda/data location in the container. The files you see in the jupyter-notebook browser window are those that exist on your local machine.

**Warning:** If you are using the container with jupyter notebooks you should use the /home/ anaconda/data location as the mount point inside the container; this is the default notebook directory.

### **Running Python scripts in the container**

Jupyter notebooks are a great way to explore new software and prototype code. However, when it comes time for production science, it is often better to work with python scripts. In order to execute a python script (example.py) that exists in the current working directory of your local machine, run:

\$ docker run --mount type=bind,source=**\$(**pwd**)**,target=/home/anaconda/data mosdef/ ,<sup>→</sup>mbuild:latest "python data/test.py"

Note that once again we are bind mounting the current working directory to /home/anaconda/data. The command we pass to the container is python data/test.py. Note the prefix data/ to the script; this is because we enter the container in the home folder (/home/anaconda), but our script is located under /home/anaconda/data.

**Warning:** Do not bind mount to target=/home/anaconda. This will cause errors.

If you don't require a Jupyter notebook, but just want a Python interpreter, you can run:

\$ docker run --mount type=bind,source=**\$(**pwd**)**,target=/home/anaconda/data mosdef/ ,<sup>→</sup>mbuild:latest python

If you don't need access to any local data, you can of course drop the --mount command:

\$ docker run mosdef/mbuild:latest python

### **Different mBuild versions**

Instead of using latest, you can use the image mosdef/mbuild:stable for most recent stable release of mBuild.

### **Cleaning Up**

You can remove the *container* by using the following command.

\$ docker container rm mbuild

The *image* will still exist on your machine. See the tutorials at the top of this page for more information.

**Warning:** You will not be able to start a second container with the same name (e.g., mbuild), until the first container has been removed.

**Note:** You do not need to name the container *mbuild* as shown in the above examples (--name mbuild). Docker will give each container a name automatically. To see all the containers on your machine, run docker ps -a.

### <span id="page-7-0"></span>**1.3 Quick Start**

### license MIT <mark>[28](#page-7-1)</mark>

**The [MoSDeF](https://mosdef.org)**[Page](#page-7-2) <sup>8</sup>, <sup>29</sup> **software is comprised the following packages:**

- [mBuild](https://mbuild.mosdef.org/en/stable/) $30 A$  $30 A$  hierarchical, component based molecule builder
- [foyer](https://foyer.mosdef.org/en/stable/)<sup>[31](#page-7-4)</sup> A package for atom-typing as well as applying and disseminating forcefields
- $GMSO<sup>32</sup>$  $GMSO<sup>32</sup>$  $GMSO<sup>32</sup>$  $GMSO<sup>32</sup>$  Flexible storage of chemical topology for molecular simulation

**Note: foyer** and **GMSO** are used together with **mBuild** to create all the required files to conduct the simulations. Run time parameters for a simulation engine need to be created by the user.

In the following examples, different types of simulation boxes are constructed using the **MoSDeF** software.

Molecular simulations are usually comprised of many molecules contained in a box (NPT and NVT ensembles), or boxes (GEMC and GCMC ensembles). The **mBuild** library allows for easy generation of the simulation box or boxes utilizing only a few lines of python code.

The following tutorials are available either as html or interactive [jupyter](https://jupyter.org/) $33$  notebooks.

<span id="page-7-1"></span><sup>28</sup> http://opensource.org/licenses/MIT

<span id="page-7-2"></span><sup>29</sup> https://mosdef.org

<span id="page-7-3"></span><sup>30</sup> https://mbuild.mosdef.org/en/stable/

<span id="page-7-4"></span><sup>31</sup> https://foyer.mosdef.org/en/stable/

<span id="page-7-5"></span><sup>32</sup> https://gmso.mosdef.org/en/stable/

<span id="page-7-6"></span><sup>33</sup> https://jupyter.org/

#### **Load files**

### **mol2 files**

Create an mbuild. Compound (i.e., the "pentane" variable) by loading a [mol](http://chemyang.ccnu.edu.cn/ccb/server/AIMMS/mol2.pdf)ecule from a mol2<sup>[34](#page-8-0)</sup> file. Import the required mbuild packages.

**import mbuild as mb**

Load the "pentane.mol2" file from its directory.

```
pentane = mb.load("path_to_mol2_file/pentane.mol2")
```
### **CIF files**

Build an mbuild.Compound (i.e., the "ETV\_triclinic" variable) by loading a [Crystallographic Informa](https://www.iucr.org/resources/cif)[tion File \(CIF\)](https://www.iucr.org/resources/cif)[35](#page-8-1) file and selecting the number of cell units to populate in the x, y, and z-dimensions.

Import the required mbuild packages.

**import mbuild as mb from mbuild.lattice import** load\_cif

The [CIF](https://www.iucr.org/resources/cif)<sup>[36](#page-8-2)</sup> file is loaded using the load cif function. Next, three (3) cell units shall be built for all the x, y, and z-dimensions with the populate function. Finally, the [CIF](https://www.iucr.org/resources/cif)[37](#page-8-3)'s residues are named 'ETV'.

```
lattice_cif_ETV_triclinic = load_cif("path_to_cif_file/ETV_triclinic.cif")
ETV_triclinic = lattice_cif_ETV_triclinic.populate(x=3, y=3, z=3)
ETV_triclinic.name = 'ETV'
```
### **Other file types**

mBuild also supports *[Loading Data](#page-78-0)* or files via hoomd\_snapshot, GSD, SMILES strings, and ParmEd structures.

### **Box**

Import the required mbuild package.

**import mbuild as mb**

<span id="page-8-0"></span><sup>34</sup> http://chemyang.ccnu.edu.cn/ccb/server/AIMMS/mol2.pdf

<span id="page-8-1"></span><sup>35</sup> https://www.iucr.org/resources/cif

<span id="page-8-2"></span><sup>36</sup> https://www.iucr.org/resources/cif

<span id="page-8-3"></span><sup>37</sup> https://www.iucr.org/resources/cif

### **Orthogonal Box**

Build an empty orthogonal **mBuild** Box (i.e., the angle in degrees are  $=$  90,  $=$  90,  $=$  90) measuring 4.0 nm in all the x, y, and z-dimensions.

**Note:** Note: if the angles are not specified, the system will default to an orthogonal box (i.e., the angle in degrees are  $= 90, = 90, = 90$ .

empty box = mb.Box(lengths= $[4.0, 4.0, 4.0]$ , angles= $[90, 90, 90]$ )

### **Non-Orthogonal Box**

Build an empty non-orthogonal **mBuild** Box (i.e., the angle in degrees are = 90, = 90, = 120) measuring 4.0 nm in the x and y-dimensions, and 5.0 nm in the z-dimension.

empty\_box = mb.Box(lengths=[4.0, 4.0, 5.0], angles=[90, 90, 120])

#### **Fill Box**

#### **All-Atom (AA) Hexane and Ethanol System**

Note: [foyer](https://foyer.mosdef.org/en/stable/)<sup>[38](#page-9-0)</sup> is used in conjunction with mBuild in the following example to demonstrate how the [MoSDeF](https://mosdef.org)[39](#page-9-1) libraries can be used together to generate a simulation box.

Import the required mbuild package.

**import mbuild as mb**

Construct an all-atom (AA) hexane and ethanol using the OPLS-AA force field (FF), which is shipped as a standard [foyer](https://foyer.mosdef.org/en/stable/)<sup>[40](#page-9-2)</sup> FF. The hexane and ethanol molecules will be created using [smiles strings](https://www.daylight.com/dayhtml/doc/theory/theory.smiles.html)<sup>[41](#page-9-3)</sup>. The hexane and ethanol residues will be named *"HEX"* and *"ETO"*, respectively. Lastly, the hexane and ethanol molecule's configuration will be energy minimized, properly reorienting the molecule to the specified FF, which is sometimes needed for some simulation engines to ensure the initial configuration energy is not too high.

Note: The energy minimize step requires the [foyer](https://foyer.mosdef.org/en/stable/)<sup>[42](#page-9-4)</sup> package.

```
hexane = mb.load('CCCCCC', smiles=True)
hexane.name = 'HEX'
hexane.energy_minimize(forcefield='oplsaa', steps=10**4)
```
ethanol = mb.load('CCO', smiles=**True**)

<span id="page-9-0"></span><sup>38</sup> https://foyer.mosdef.org/en/stable/

<span id="page-9-1"></span><sup>39</sup> https://mosdef.org

<span id="page-9-2"></span><sup>40</sup> https://foyer.mosdef.org/en/stable/

<span id="page-9-3"></span><sup>41</sup> https://www.daylight.com/dayhtml/doc/theory/theory.smiles.html

<span id="page-9-4"></span><sup>42</sup> https://foyer.mosdef.org/en/stable/

```
ethanol.name = 'ETO'
ethanol.energy_minimize(forcefield='oplsaa', steps=10**4)
```
The liquid box is built to a density of 680 kg/m<sup>3</sup>, with a 50/50 mol ratio of hexane and ethanol, and will be in an orthogonal box measuring 5.0 nm in the x, y, and z-dimensions.

```
box liq = mb.fill box(compound= [hexane, ethanol],
                      density=680,
                      compound_ratio=[0.5, 0.5],
                      box=[5.0, 5.0, 5.0]
```
#### **United Atom (UA) Methane System**

**Note:** [foyer](https://foyer.mosdef.org/en/stable/)[43](#page-10-0) is used in conjunction with mBuild in the following example to demonstrate how the [MoSDeF](https://mosdef.org)<sup>[44](#page-10-1)</sup> libraries integrate to generate a simulation box. A subset of the [TraPPE-United Atom](http://trappe.oit.umn.edu)<sup>[45](#page-10-2)</sup> force field (FF) comes standard with the [foyer](https://foyer.mosdef.org/en/stable/) $4^6$  software package.

Import the required mbuild package.

```
import mbuild as mb
```
Construct a pseudo-monatomic molecule (united atom (UA) methane), for use with the [TraPPE](http://trappe.oit.umn.edu)[47](#page-10-4) FF. The UA methane, bead type *"\_CH4"*, will be built as a child (mbuild.Compound.children), so the parent (mbuild.Compound) will allow a user-selected residue name (mbuild.Compound.name). If the methane is built using methane = mb.Compound(name="\_CH4"), then the user must keep the residue name  $\degree$   $CH4$ <sup>*"*</sup> or [foyer](https://foyer.mosdef.org/en/stable/)<sup>[48](#page-10-5)</sup> will not recognize the bead type when using the standard TraPPE force field XML file.

methane = mb.Compound(name="MET") methane child bead = mb. Compound(name=" $CH4"$ ) methane.add(methane\_child\_bead, inherit\_periodicity=**False**)

**Note:** The inherit\_periodicity flag is an optional boolean (default=True), which replaces the periodicity of self with the periodicity of the Compound being added.

The orthogonal liquid box contains 1230 methane molecules and measures 4.5 nm in all the x, y, and z-dimensions.

 $box\_liq = mb.fill\_box(compound=methane,$ n\_compounds=1230,  $box=[4.5, 4.5, 4.5]$ )

<span id="page-10-0"></span><sup>43</sup> https://foyer.mosdef.org/en/stable/

<span id="page-10-1"></span><sup>44</sup> https://mosdef.org

<span id="page-10-2"></span><sup>45</sup> http://trappe.oit.umn.edu

<span id="page-10-3"></span><sup>46</sup> https://foyer.mosdef.org/en/stable/

<span id="page-10-4"></span><sup>47</sup> http://trappe.oit.umn.edu

<span id="page-10-5"></span><sup>48</sup> https://foyer.mosdef.org/en/stable/

### **Polymer**

Use two (2) different monomer units, A and B, to construct a polymer, capping it with a carboxylic acid and amine end group.

Import the required mbuild packages.

```
import mbuild as mb
from mbuild.lib.recipes.polymer import Polymer
```
Create the monomer units *comp\_1* and *comp\_2* using [SMILES strings](https://www.daylight.com/dayhtml/doc/theory/theory.smiles.html)[49](#page-11-0). Set the *chain* as a Polymer class, adding *comp\_1* and *comp\_2* as the monomers A and B to the polymer.

**Note:** Setting the indices identifies which atoms will be removed and have ports created in their place.

```
comp_1 = mb.load('CC', smiles=True) # mBuild compound of the monomer unit
comp_2 = mb.load('COC', smiles=True) # mBuild compound of the monomer unit
chain = Polymer()chain.add_monomer(compound=comp_1,
                  indices=[2, -2],
                  separation=.15,
                  replace=True)
chain.add_monomer(compound=comp_2,
                  indices=[3, -1],
                  separation=.15,
                  replace=True)
```
Select the carboxylic acid and amine end groups that we want to use for the head and tail of the polymer. Then, build the polymer with three (3) iterations of the AB sequence, and the selected head and tail end groups.

```
chain.add_end_groups(mb.load('C(=O)O',smiles=True),
                     index=3,
                     separation=0.15,
                     duplicate=False,
                     label="head")
chain.add_end_groups(mb.load('N', smiles=True),
                     index=-1,
                     separation=0.13,
                     duplicate=False,
                     label="tail")
chain.build(n=3, sequence='AB')
chain.visualize()
```
<span id="page-11-0"></span><sup>49</sup> https://www.daylight.com/dayhtml/doc/theory/theory.smiles.html

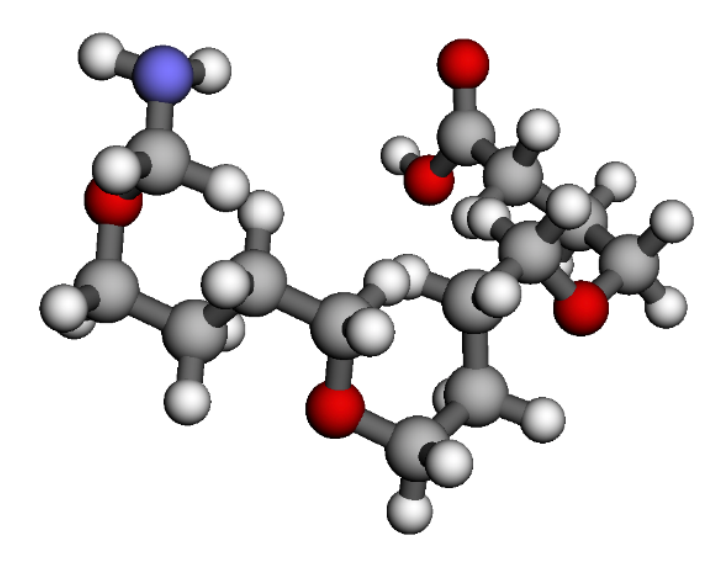

Fig. 2: This **example polymer** is 3 of the AB sequences together with carboxylic acid and amine end groups.

### <span id="page-12-0"></span>**1.4 File Writers**

The mBuild library also supports simulation engine-specific file writers. These writers create a complete set of simulation writers to input files or a partial set of file writers, where the other required files are generated via another means.

mBuild utilizes ParmEd to write Compound information to a variety of file formats (e.g. PDB, MOL2, GRO. The full list of formats supported by ParmEd can be found at the  $ParmEd$  website<sup>[50](#page-12-1)</sup>). Additionally, mBuild features several internal writers for file formats not yet supported by ParmEd. Information on these internal writers can be found below.

By default, many mBuild functions will only write coordinate and bond information to these files, i.e. no angles or dihedrals, and no atom typing is performed (atom names are used as atom types). However, force fields can be applied to Compounds by passing force field XML files (used by the [Foyer package](https://github.com/mosdef-hub/foyer)<sup>[51](#page-12-2)</sup>) to the Compound.save function if Foyer is installed. If a force field is applied to a Compound, the mBuild internal writers will also write angle and dihedral information to the file in addition to labelling atoms by the atom types specified by the force field. The CHARMM-style GOMC writers (supported through the [MoSDeF-GOMC extension](https://github.com/GOMC-WSU/MoSDeF-GOMC)<sup>[52](#page-12-3)</sup>) are the exception to this default rule since they need a force field to build the files, as these files depend on the force field parameters (Example: charge and MW in the PSF files).

The simulation engine writers that use mBuild or are currently contained in the mBuild library:

- [Cassandra](https://cassandra.nd.edu/)<sup>[53](#page-12-4)</sup>
- [GROMACS](https://www.gromacs.org/)<sup>[54](#page-12-5)</sup>
- [HOOMD-blue](http://glotzerlab.engin.umich.edu/hoomd-blue//)<sup>[55](#page-12-6)</sup>
- [Large-scale Atomic/Molecular Massively Parallel Simulator \(LAMMPS\)](https://lammps.sandia.gov/)<sup>[56](#page-12-7)</sup>

Support for [GPU Optimized Monte Carlo \(GOMC\)](http://gomc.eng.wayne.edu/)<sup>[57](#page-12-8)</sup> is also available through the [MoSDeF-GOMC](https://github.com/GOMC-WSU/MoSDeF-GOMC)

<span id="page-12-1"></span><sup>50</sup> [http://parmed.github.io/ParmEd/html/readwrite.html](https://github.com/GOMC-WSU/MoSDeF-GOMC)

<span id="page-12-2"></span><sup>51</sup> [https://github.com/mosdef-hub/foyer](https://github.com/GOMC-WSU/MoSDeF-GOMC)

<span id="page-12-3"></span><sup>52</sup> <https://github.com/GOMC-WSU/MoSDeF-GOMC>

<span id="page-12-4"></span><sup>53</sup> [https://cassandra.nd.edu/](https://github.com/GOMC-WSU/MoSDeF-GOMC)

<span id="page-12-5"></span><sup>54</sup> [https://www.gromacs.org/](https://github.com/GOMC-WSU/MoSDeF-GOMC)

<span id="page-12-6"></span><sup>55</sup> [http://glotzerlab.engin.umich.edu/hoomd-blue//](https://github.com/GOMC-WSU/MoSDeF-GOMC)

<span id="page-12-7"></span><sup>56</sup> [https://lammps.sandia.gov/](https://github.com/GOMC-WSU/MoSDeF-GOMC)

<span id="page-12-8"></span><sup>57</sup> [http://gomc.eng.wayne.edu/](https://github.com/GOMC-WSU/MoSDeF-GOMC)

#### [library](https://github.com/GOMC-WSU/MoSDeF-GOMC)<sup>[58](#page-13-0)</sup>

### **Cassandra File Writers**

### Cassandra Molecular Connectivity format.

[https://cassandra-mc.readthedocs.io/en/latest/guides/input\\_files.html#](https://cassandra-mc.readthedocs.io/en/latest/guides/input_files.html#molecular-connectivity-file) [molecular-connectivity-file](https://cassandra-mc.readthedocs.io/en/latest/guides/input_files.html#molecular-connectivity-file)

mbuild.formats.cassandramcf.**write\_mcf**(*structure*, *filename*, *angle\_style*, *dihedral\_style*, *lj14=None*, *coul14=None*)

Output a Cassandra molecular connectivity file (MCF).

Outputs a Cassandra MCF from a Parmed structure object.

### **Parameters**

### **structure**

[parmed.Structure] ParmEd structure object

### **filename**

[str] Path of the output file

### **angle\_style**

[str] Type of angles. 'fixed' and 'harmonic' are valid choices

#### **dihedral\_style**

[str] Type of dihedrals. 'harmonic', 'OPLS', 'CHARMM', and 'none' are valid choices

### **lj14**

[float] Scaling factor for LJ interactions on 1-4 pairs

### **coul14**

[float] Scaling factor for Coulombic interactions on 1-4 pairs

### **Notes**

See <https://cassandra.nd.edu/index.php/documentation> for a complete description of the MCF format.

### **HOOMD-blue File Writers**

### **Write GSD (General Simulation Data)**

### **Default data file format for HOOMD-blue**

GSD format.

<https://gsd.readthedocs.io/en/stable/>

mbuild.formats.gsdwriter.**write\_gsd**(*structure*, *filename*, *ref\_distance=1.0*,

*ref\_mass=1.0*, *ref\_energy=1.0*, *rigid\_bodies=None*, *shift\_coords=True*, *write\_special\_pairs=True*, *\*\*kwargs*)

Output a GSD file (HOOMD v2 default data format).

**Parameters**

<span id="page-13-0"></span><sup>58</sup> https://github.com/GOMC-WSU/MoSDeF-GOMC

### **structure**

[parmed.Structure] ParmEd Structure object

### **filename**

[str] Path of the output file.

### **ref\_distance**

[float, optional, default=1.0] Reference distance for conversion to reduced units

### **ref\_mass**

[float, optional, default=1.0] Reference mass for conversion to reduced units

### **ref\_energy**

[float, optional, default=1.0] Reference energy for conversion to reduced units

### **rigid\_bodies**

[list of int, optional, default=None] List of rigid body information. An integer value is required for each atom corresponding to the index of the rigid body the particle is to be associated with. A value of None indicates the atom is not part of a rigid body.

### **shift\_coords**

[bool, optional, default=True] Shift coordinates from  $(0, L)$  to  $(-L/2, L/2)$  $L/2$ ) if necessary.

### **write\_special\_pairs**

[bool, optional, default=True] Writes out special pair information necessary to correctly use the OPLS fudged 1,4 interactions in HOOMD.

### **Notes**

Force field parameters are not written to the GSD file and must be included manually into a HOOMD input script.

### **Create HOOMD-blue force field (>= 3.0)**

### HOOMD v3 forcefield format.

mbuild.formats.hoomd\_forcefield.**create\_hoomd\_forcefield**(*structure*, *r\_cut*,

*ref\_distance=1.0*, *ref\_mass=1.0*, *ref\_energy=1.0*, *auto\_scale=False*, *nlist\_buffer=0.4*, *snapshot\_kwargs={}*, *pppm\_kwargs={'Nx': 8, 'Ny': 8, 'Nz': 8, 'order': 4}*, *init\_snap=None*)

Convert a parametrized pmd.Structure to a HOOMD snapshot and forces.

### **Parameters**

**structure** [parmed.Structure] ParmEd Structure object

### **r\_cut**

[float] Cutoff radius in simulation units

### **ref\_distance**

[float, optional, default=1.0] Reference distance for unit conversion ((Angstrom) / (desired units))

### **ref\_mass**

[float, optional, default=1.0] Reference mass for unit conversion ((Dalton) / (desired units))

### **ref\_energy**

[float, optional, default=1.0] Reference energy for unit conversion ((kcal/mol) / (desired units))

### **auto\_scale**

[bool, optional, default=False] Scale to reduced units by automatically using the largest sigma value as ref\_distance, largest mass value as ref\_mass, and largest epsilon value as ref\_energy

### **nlist\_buffer**

[float, optional, default=True] buffer argument to pass to hoomd.md.nlist.Cell

### **snapshot\_kwargs**

[dict] Keyword arguments to pass to to hoomdsnapshot

### **pppm\_kwargs**

[dict] Keyword arguments to pass to hoomd.md.long\_range.pppm.make\_pppm\_coulomb\_forces

### **init\_snap**

[hoomd.Snapshot, optional, default=None] Initial snapshot to which to add the ParmEd structure object (useful for rigid bodies)

#### **Returns**

#### **hoomd\_snapshot**

[hoomd.Snapshot] HOOMD snapshot object to initialize the simulation

### **hoomd\_forcefield**

[list[hoomd.md.force.Force]] List of hoomd force computes created during conversion

### **ReferenceValues**

[namedtuple] Values used in scaling

#### **Notes**

If you pass a non-parametrized pmd.Structure, you will not have angle, dihedral, or force field information. You may be better off creating a hoomd.Snapshot. See mbuild.formats.hoomd\_snapshot.to\_hoomdsnapshot()

About units: This method operates on a Parmed.Structure object where the units used differ from those used in mBuild and Foyer which may have been used when creating the typed Parmed.Structure.

The default units used when writing out the HOOMD Snapshot are: Distance (Angstrom) Mass (Dalton) Energy (kcal/mol)

If you wish to convert this unit system to another, you can use the reference parameters (ref\_distance, ref\_mass, ref\_energy). The values used here should be expected to convert from the Parmed Structure units (above) to your desired units. The Parmed.Structure values are divided by the reference values.

If you wish to used a reduced unit system, set auto\_scale = True. When auto\_scale is True, the reference parameters won't be used.

### **Examples**

- **To convert the energy units from kcal/mol to kj/mol:** use ref\_energy = 0.2390057 (kcal/kj)
- **To convert the distance units from Angstrom to nm:** use ref\_distance = 10 (angstroms/nm)

To use a reduced unit system, where mass, sigma, and epsilon are scaled by the largest value of each:

use auto\_scale = True, ref\_distance = ref\_energy = ref\_mass = 1

### **Create HOOMD-blue Simulation (v2.x)**

### HOOMD simulation format.

mbuild.formats.hoomd\_simulation.**create\_hoomd\_simulation**(*structure*, *r\_cut*,

*ref\_distance=1.0*, *ref\_mass=1.0*, *ref\_energy=1.0*, *auto\_scale=False*, *snapshot\_kwargs={}*, *pppm\_kwargs={'Nx': 8*, *'Ny': 8*, *'Nz': 8*, *'order': 4}*, *init\_snap=None*, *restart=None*, *nlist=<Mock name='mock.md.nlist.cell' id='140242667774416'>*)

Convert a parametrized pmd.Structure to hoomd.SimulationContext.

### **Parameters**

### **structure**

[parmed.Structure] ParmEd Structure object

### **r\_cut**

[float] Cutoff radius in simulation units

### **ref\_distance**

[float, optional, default=1.0] Reference distance for unit conversion (from Angstrom)

**ref\_mass**

[float, optional, default=1.0] Reference mass for unit conversion (from Dalton)

### **ref\_energy**

[float, optional, default=1.0] Reference energy for unit conversion (from kcal/mol)

### **auto\_scale**

[bool, optional, default=False] Scale to reduced units by automatically using the largest sigma value as ref\_distance, largest mass value as ref\_mass, and largest epsilon value as ref\_energy

### **snapshot\_kwargs**

[dict] Kwargs to pass to to\_hoomdsnapshot

### **pppm\_kwargs**

[dict] Kwargs to pass to hoomd's pppm function

### **init\_snap**

[hoomd.data.SnapshotParticleData, optional, default=None] Initial snapshot to which to add the ParmEd structure object (useful for rigid bodies)

### **restart**

[str, optional, default=None] Path to the gsd file from which to restart the simulation. [https://hoomd-blue.readthedocs.io/en/v](https://hoomd-blue.readthedocs.io/en/v2.9.4/restartable-jobs.html)2.9.4/ [restartable-jobs.html](https://hoomd-blue.readthedocs.io/en/v2.9.4/restartable-jobs.html) Note: It is assumed that the ParmEd structure and the system in restart.gsd contain the same types. The ParmEd structure is still used to initialize the forces, but restart.gsd is used to initialize the system state (e.g., particle positions, momenta, etc).

### **nlist**

[hoomd.md.nlist, default=hoomd.md.nlist.cell] Type of neighborlist to use, see [https://hoomd-blue.readthedocs.io/en/stable/](https://hoomd-blue.readthedocs.io/en/stable/module-md-nlist.html) [module-md-nlist.html](https://hoomd-blue.readthedocs.io/en/stable/module-md-nlist.html) for more information.

### **Returns**

**hoomd\_objects** [list] List of hoomd objects created during conversion

### **ReferenceValues**

[namedtuple] Values used in scaling

### **HOOMD-blue Snapshot**

HOOMD snapshot format.

mbuild.formats.hoomd\_snapshot.**from\_snapshot**(*snapshot*, *scale=1.0*)

Convert a Snapshot to a Compound.

Snapshot can be a hoomd.Snapshot or a gsd.hoomd.Frame.

#### **Parameters**

#### **snapshot**

[hoomd.Snapshot or gsd.hoomd.Frame] Snapshot from which to build the mbuild Compound.

### **scale**

[float, optional, default 1.0] Value by which to scale the length values

### **Returns**

### **comp** [Compound]

mbuild.formats.hoomd\_snapshot.**to\_hoomdsnapshot**(*structure*, *ref\_distance=1.0*,

*ref\_mass=1.0*, *ref\_energy=1.0*, *rigid\_bodies=None*, *shift\_coords=True*, *write\_special\_pairs=True*, *auto\_scale=False*, *parmed\_kwargs={}*, *hoomd\_snapshot=None*)

Convert a Compound or parmed.Structure to hoomd.Snapshot.

#### **Parameters**

### **structure**

[parmed.Structure] ParmEd Structure object Reference distance for unit conversion ((Angstrom) / (desired units))

### **ref\_mass**

[float, optional, default=1.0] Reference mass for unit conversion ((Dalton) / (desired units))

### **ref\_energy**

[float, optional, default=1.0] Reference energy for unit conversion ((kcal/mol) / (desired units))

### **rigid\_bodies**

[list of int, optional, default=None] List of rigid body information. An integer value is required for each atom corresponding to the index of the rigid body the particle is to be associated with. A value of None indicates the atom is not part of a rigid body.

### **shift\_coords**

[bool, optional, default=True] Shift coordinates from  $(0, L)$  to  $(-L/2, L/2)$  $L/2$ ) if necessary.

### **auto\_scale**

[bool, optional, default=False] Automatically use largest sigma value as ref\_distance, largest mass value as ref\_mass and largest epsilon value as ref\_energy

### **write\_special\_pairs**

[bool, optional, default=True] Writes out special pair information necessary to correctly use the OPLS fudged 1,4 interactions in HOOMD.

### **hoomd\_snapshot**

[hoomd.Snapshot, optional, default=None] Initial snapshot to which to add the ParmEd structure object. The box information of the initial snapshot will be overwritten. (useful for rigid bodies)

### **Returns**

### **hoomd\_snapshot**

[hoomd.Snapshot]

### **ReferenceValues**

[namedtuple] Values used in scaling

#### **Notes**

This method does not create hoomd forcefield objects and the snapshot returned does not store the forcefield parameters. See mbuild.formats.hoomd\_forcefield.create\_hoomd\_forcefield()

#### **About units: This method operates on a Parmed.Structure object**

where the units used differ from those used in mBuild and Foyer which may have been used when creating the typed Parmed.Structure.

The default units used when writing out the HOOMD Snapshot are: Distance (Angstrom) Mass (Dalton) Energy (kcal/mol)

If you wish to convert this unit system to another, you can use the reference parameters (ref\_distance, ref\_mass, ref\_energy). The values used here should be expected to convert from the Parmed Structure units (above) to your desired units. The Parmed.Structure values are divided by the reference values.

If you wish to used a reduced unit system, set auto\_scale = True. When auto\_scale is True, the reference parameters won't be used.

### **Examples**

```
To convert the energy units from kcal/mol to kj/mol:
    use ref_energy = 0.2390057 (kcal/kj)
```

```
To convert the distance units from Angstrom to nm:
   use ref_distance = 10 (angstroms/nm)
```
To use a reduced unit system, where mass, sigma, and epsilon are scaled by the largest value of each:

use auto\_scale = True, ref\_distance = ref\_energy = ref\_mass = 1

### **LAMMPS File Writers**

#### **Write Lammps data**

### LAMMPS data format.

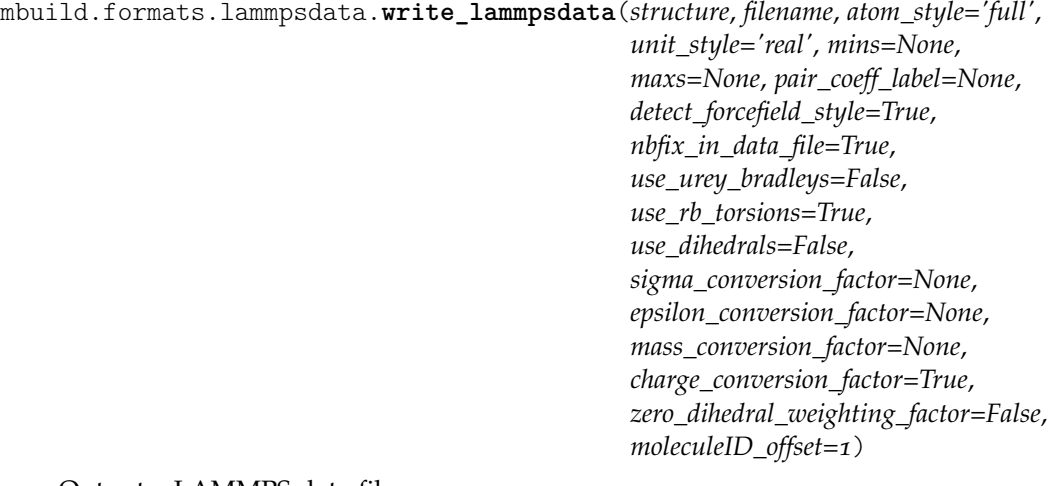

Output a LAMMPS data file.

Outputs a LAMMPS data file in the 'full' atom style format. Default units are 'real' units. See [http://lammps.sandia.gov/doc/atom\\_style.html](http://lammps.sandia.gov/doc/atom_style.html) for more information on atom styles.

### **Parameters**

### **structure**

[parmed.Structure] ParmEd structure object

#### **filename**

[str] Path of the output file

### **atom\_style: str, optional, default='full'**

Defines the style of atoms to be saved in a LAMMPS data file. The following atom styles are currently supported: 'full', 'atomic', 'charge', 'molecular' see [http://lammps.sandia.gov/doc/atom\\_style.](http://lammps.sandia.gov/doc/atom_style.html) [html](http://lammps.sandia.gov/doc/atom_style.html) for more information on atom styles.

#### **unit\_style: str, optional, default='real'**

Defines to unit style to be save in a LAMMPS data file. Defaults to 'real' units. Current styles are supported: 'real', 'lj', 'metal' see [https://](https://lammps.sandia.gov/doc/99/units.html) [lammps.sandia.gov/doc/](https://lammps.sandia.gov/doc/99/units.html)99/units.html for more information on unit styles

#### **mins**

[list, optional, default=None] Minimum box dimension in x, y, z directions, nm

#### **maxs**

[list, optional, default=None] Maximum box dimension in x, y, z directions, nm

#### **pair\_coeff\_label**

[str, optional, default=None] Provide a custom label to the pair\_coeffs section in the lammps data file. A value of None means a suitable default will be chosen.

#### **detect\_forcefield\_style**

[bool, optional, default=True] If True, format lammpsdata parameters based on the contents of the parmed Structure

#### **use\_urey\_bradleys**

[bool, optional, default=False] If True, will treat angles as CHARMMstyle angles with urey bradley terms while looking for *structure.urey\_bradleys*

### **use\_rb\_torsions**

[bool, optional, default=True] If True, will treat dihedrals OPLS-style torsions while looking for *structure.rb\_torsions*

### **use\_dihedrals**

[bool, optional, default=False] If True, will treat dihedrals as CHARMM-style dihedrals while looking for *structure.dihedrals*

### **zero\_dihedral\_weighting\_factor**

[bool, optional, default=False] If True, will set weighting parameter to zero in CHARMM-style dihedrals. This should be True if the CHARMM dihedral style is used in non-CHARMM forcefields.

#### **sigma\_conversion\_factor**

[float, optional, default=None] If unit\_style is set to 'lj', then sigma conversion factor is used to non-dimensionalize. Assume to be in units of nm. If None, will take the largest sigma value in the structure.atoms.sigma values.

#### **epsilon\_conversion\_factor**

[float, optional, default=None] If unit\_style is set to 'lj', then epsilon conversion factor is used to non-dimensionalize. Assume to be in units of kCal/mol. If None, will take the largest epsilon value in the structure.atoms.epsilon values.

#### **mass\_conversion\_factor**

[float, optional, default=None] If unit\_style is set to 'lj', then mass conversion factor is used to non-dimensionalize. Assume to be in units of amu. If None, will take the largest mass value in the structure.atoms.mass values.

### **charge\_conversion\_factor**

[bool, optional, default=True] If unit\_style is set to 'lj', then charge conversion factor may or may not be used to non-dimensionalize. Assume to be in elementary charge units. If True, the charges are scaled by np.sqrt(4\*np. pi()\*eps 0\*sigma conversion factor\*epsilon conversion factor). If False, the charges are not scaled and the user must be wary to choose the dielectric constant properly, which may be more convenient to implement an implicit solvent.

### **moleculeID\_offset**

[int , optional, default=1] Since LAMMPS treats the MoleculeID as an additional set of information to identify what molecule an atom belongs to, this currently behaves as a residue id. This value needs to start at 1 to be considered a real molecule.

### **Notes**

See [http://lammps.sandia.gov/doc/](http://lammps.sandia.gov/doc/2001/data_format.html)2001/data\_format.html for a full description of the LAMMPS data format. Currently the following sections are supported (in addition to the header): *Masses*, *Nonbond Coeffs*, *Bond Coeffs*, *Angle Coeffs*, *Dihedral Coeffs*, *Atoms*, *Bonds*, *Angles*, *Dihedrals*, *Impropers* OPLS and CHARMM forcefield styles are supported, AMBER forcefield styles are NOT

Some of this function has beed adopted from *mdtraj*'s support of the LAMMPSTRJ trajectory format. See [https://github.com/mdtraj/mdtraj/blob/master/mdtraj/](https://github.com/mdtraj/mdtraj/blob/master/mdtraj/formats/lammpstrj.py) [formats/lammpstrj.py](https://github.com/mdtraj/mdtraj/blob/master/mdtraj/formats/lammpstrj.py) for details.

#### **unique\_types**

[a sorted list of unique atomtypes for all atoms in the structure.]

### **Defined by:**

atomtype : atom.type

### **unique\_bond\_types: an enumarated OrderedDict of unique bond types for all bonds in the structure.**

Defined by bond parameters and component atomtypes, in order:  $- k$ : bond.type.k — req : bond.type.req — atomtypes : sorted((bond.atom1.type, bond.atom2.type))

unique angle types: an enumerated OrderedDict of unique angle types for all angles in the structure. Defined by angle parameters and component atomtypes, in order:  $- k$  : angle.type.k  $-$  theteq : angle.type.theteq  $-$  vertex atomtype: angle.atom2.type — atomtypes: sorted((bond.atom1.type, bond.atom3.type))

### **unique\_dihedral\_types: an enumerated OrderedDict of unique dihedrals type**

for all dihedrals in the structure. Defined by dihedral parameters and component atomtypes, in order: — c0 : dihedral.type.c0 — c1 : dihedral.type.c1 — c2 : dihedral.type.c2 — c3 : dihedral.type.c3 — c4 : dihedral.type.c4 — c5 : dihedral.type.c5 — scee : dihedral.type.scee — scnb : dihedral.type.scnb — atomtype 1 : dihedral.atom1.type — atomtype 2 : dihedral.atom2.type — atomtype 3 : dihedral.atom3.type — atomtype 4 : dihedral.atom4.type

### <span id="page-22-0"></span>**1.5 Tutorials**

#### **Methane: Compounds and bonds**

**Note**: mBuild expects all distance units to be in nanometers.

The primary building block in mBuild is a Compound. Anything you construct will inherit from this class. Let's start with some basic imports and initialization:

```
import mbuild as mb
class Methane(mb.Compound):
    def __init__(self):
        super(Methane, self).__init__()
```
Any Compound can contain other Compounds which can be added using its add() method. Compounds at the bottom of such a hierarchy are referred to as Particles. Note however, that this is purely semantic in mBuild to help clearly designate the bottom of a hierarchy.

```
import mbuild as mb
class Methane(mb.Compound):
   def __init (self):
       super(Methane, self).__init__()
       carbon = mb.Particle(name='C')self.add(carbon, label='C[$]')
       hydrogen = mb.Particle(name='H', pos=[0.11, 0, 0])
       self.add(hydrogen, label='HC[$]')
```
By default a created Compound/Particle will be placed at 0, 0, 0 as indicated by its pos attribute. The Particle objects contained in a Compound, the bottoms of the hierarchy, can be referenced via the particles method which returns a generator of all Particle objects contained below the Compound in the hierarchy.

**Note:** All positions in mBuild are stored in nanometers.

Any part added to a Compound can be given an optional, descriptive string label. If the label ends with the characters [\$], a list will be created in the labels. Any subsequent parts added to the Compound with the same label prefix will be appended to the list. In the example above, we've labeled the hydrogen as HC[\$]. So this first part, with the label prefix HC, is now referenceable via self['HC'][0]. The next part added with the label  $H\mathcal{C}[\$\]$  will be referenceable via self ['HC'][1].

Now let's use these styles of referencing to connect the carbon to the hydrogen. Note that for typical use cases, you will almost never have to explicitly define a bond when using mBuild - this is just to show you what's going on under the hood:

```
import mbuild as mb
class Methane(mb.Compound):
    def __init__(self):
        super(Methane, self).__init__()
        carbon = mb.Particle(name='C')self.add(carbon, label='C[$]')
        hydrogen = mb.Particle(name='H', pos=[0.11, 0, 0])
        self.add(hydrogen, label='HC[$]')
        self.add_bond((self[0], self['HC'][0]))
```
As you can see, the carbon is placed in the zero index of self. The hydrogen could be referenced via self [1] but since we gave it a fancy label, it's also referenceable via self ['HC'] [0].

Alright now that we've got the basics, let's finish building our Methane and take a look at it:

```
import mbuild as mb
class Methane(mb.Compound):
    def init (self):
        super(Methane, self).__init__()
        carbon = mb.Particle(name='C')
        self.add(carbon, label='C[$]')
        hydrogen = mb.Particle(name='H', pos=[0.1, 0, -0.07])
        self.add(hydrogen, label='HC[$]')
        self.add_bond((self[0], self['HC'][0]))
        self.add(mb.Particle(name='H', pos=[-0.1, 0, -0.07]), label='HC[$]')
        self.add(mb.Particle(name='H', pos=[0, 0.1, 0.07]), label='HC[$]')
        self.add(mb.Particle(name='H', pos=[0, -0.1, 0.07]), label='HC[$]')
        self.add bond((self[0], self['HC'][1]))
        self.add bond((self[0], self['HC'][2]))
        self.add_bond((self[0], self['HC'][3]))
```

```
methane = Methane()methane.visualize()
```
 $#$  Save to  $mol2$ methane.save('methane.mol2',overwrite=**True**)

### **Ethane: Reading from files, Ports and coordinate transforms**

**Note**: mBuild expects all distance units to be in nanometers.

In this example, we'll cover reading molecular components from files, introduce the concept of Ports and start using some coordinate transforms.

First, we need to import the mbuild package:

```
import mbuild as mb
```
As you probably noticed while creating your methane molecule in the last tutorial, manually adding Particles and Bonds to a Compound is a bit cumbersome. The easiest way to create small, reusable components, such as methyls, amines or monomers, is to hand draw them using software like [Avo](https://avogadro.cc/) $\text{gadro}^{59}$  $\text{gadro}^{59}$  $\text{gadro}^{59}$  $\text{gadro}^{59}$  $\text{gadro}^{59}$  and export them as either a .pdb or .mol2 file (the file should contain connectivity information).

Let's start by reading a methyl group from a .pdb file:

```
import mbuild as mb
ch3 = mb.load('ch3.pdf')ch3.visualize()
```
Now let's use our first coordinate transform to center the methyl at its carbon atom:

```
import mbuild as mb
ch3 = mb.load('ch3.pdf')ch3.translate(-ch3[0].pos) # Move carbon to origin.
```
Now we have a methyl group loaded up and centered. In order to connect Compounds in mBuild, we make use of a special type of Compound: the Port. A Port is a Compound with two sets of four "ghost" Particles that assist in bond creation. In addition, Ports have an anchor attribute which typically points to a particle that the Port should be associated with. In our methyl group, the Port should be anchored to the carbon atom so that we can now form bonds to this carbon:

```
import mbuild as mb
ch3 = mb.load('ch3.pdf')ch3.translate(-ch3[0].pos) # Move carbon to origin.
port = mb.Port(anchor=ch3[0])
ch3.add(port, label='up')
# Place the port at approximately half a C-C bond length.
ch3['up'].translate([0, -0.07, 0])
```
By default, Ports are never output from the mBuild structure. However, it can be useful to look at a molecule with the Ports to check your work as you go:

```
ch3.visualize(show_ports=True)
```
Now we wrap the methyl group into a python class, so that we can reuse it as a component to build more complex molecules later.

<span id="page-24-0"></span><sup>59</sup> https://avogadro.cc/

```
import mbuild as mb
class CH3(mb.Compound):
    def init (self):
        super(CH3, self).__init__()
        mb.load('ch3.pdb', compound=self)
        self.translate(-self[0].pos) # Move carbon to origin.
        port = mb.Port(anchor=self[0])
        self.add(port, label='up')
        # Place the port at approximately half a C-C bond length.
        self[\nu_{\text{up}}'].translate([0, -0.07, 0])
```
When two Ports are connected, they are forced to overlap in space and their parent Compounds are rotated and translated by the same amount.

**Note:** If we tried to connect two of our methyls right now using only one set of four ghost particles, not only would the Ports overlap perfectly, but the carbons and hydrogens would also perfectly overlap the 4 ghost atoms in the Port are arranged identically with respect to the other atoms. For example, if a Port and its direction is indicated by "<-", forcing the port in <-CH3 to overlap with <-CH3 would just look like <-CH<sub>3</sub> (perfectly overlapping atoms).

To solve this problem, every port contains a second set of 4 ghost atoms pointing in the opposite direction. When two Compounds are connected, the port that places the anchor atoms the farthest away from each other is chosen automatically to prevent this overlap scenario.

When  $\lt$ - $\gt$ CH<sub>3</sub> and  $\lt$ - $\gt$ CH<sub>3</sub> are forced to overlap, the CH<sub>3</sub> $\lt$ - $\gt$ CH<sub>3</sub> is automatically chosen.

Now the fun part: stick 'em together to create an ethane:

```
ethane = mb.Compound()
ethane.add(CH3(), label="methyl 1")
ethane.add(CH3(), label="methyl_2")
mb.force_overlap(move_this=ethane['methyl_1'],
                         from_positions=ethane['methyl_1']['up'],
                         to_positions=ethane['methyl_2']['up'])
```
Above, the force\_overlap() function takes a Compound and then rotates and translates it such that two other Compounds overlap. Typically, as in this case, those two other Compounds are Ports - in our case, methyl1['up'] and methyl2['up'].

ethane.visualize()

ethane.visualize(show\_ports=**True**)

Similarly, if we want to make ethane a reusable component, we need to wrap it into a python class.

```
import mbuild as mb
class Ethane(mb.Compound):
   def init (self):
       super(Ethane, self).__init__()
       self.add(CH3(), label="methyl_1")
       self.add(CH3(), label="methyl 2")
```

```
mb.force_overlap(move_this=self['methyl_1'],
                 from positions=self['methyl_1']['up'].
                 to positions=self['methyl 2']['up'])
```

```
ethane = Ethane()
ethane.visualize()
```

```
# Save to .mol2
ethane.save('ethane.mol2', overwrite=True)
```
### **Monolayer: Complex hierarchies, patterns, tiling and writing to files**

**Note**: mBuild expects all distance units to be in nanometers.

In this example, we'll cover assembling more complex hierarchies of components using patterns, tiling and how to output systems to files. To illustrate these concepts, let's build an alkane monolayer on a crystalline substrate.

First, let's build our monomers and functionalized them with a silane group which we can then attach to the substrate. The Alkane example uses the polymer tool to combine CH2 and CH3 repeat units. You also have the option to cap the front and back of the chain or to leave a CH2 group with a dangling port. The Silane compound is a Si(OH)2 group with two ports facing out from the central Si. Lastly, we combine alkane with silane and add a label to AlkylSilane which points to, silane['down']. This allows us to reference it later using AlkylSilane['down'] rather than AlkylSilane['silane']['down'].

**Note:** In Compounds with multiple Ports, by convention, we try to label every Port successively as 'up', 'down', 'left', 'right', 'front', 'back' which should roughly correspond to their relative orientations. This is a bit tricky to enforce because the system is so flexible so use your best judgement and try to be consistent! The more components we collect in our library with the same labeling conventions, the easier it becomes to build ever more complex structures.

```
import mbuild as mb
from mbuild.lib.recipes import Alkane
from mbuild.lib.moieties import Silane
class AlkylSilane(mb.Compound):
    """A silane functionalized alkane chain with one Port. """
    def __init__(self, chain_length):
        super(AlkylSilane, self).__init__()
        alkane = Alkane(chain_length, cap_end=False)
        self.add(alkane, 'alkane')
        silane = Silane()
        self.add(silane, 'silane')
        mb.force_overlap(self['alkane'], self['alkane']['down'], self['silane'][
\rightarrow'up'])
        # Hoist silane port to AlkylSilane level.
        self.add(silane['down'], 'down', containment=False)
```
AlkylSilane(5).visualize()

Now let's create a substrate to which we can later attach our monomers:

```
import mbuild as mb
from mbuild.lib.surfaces import Betacristobalite
surface = Betacristobalite()
tiled surface = mb.lib.recipes.TiledCompound(surface, n tiles=(2, 1, 1))
```
Here we've imported a beta-cristobalite surface from our component library. The TiledCompound tool allows you replicate any Compound in the x-, y- and z-directions by any number of times - 2, 1 and 1 for our case.

Next, let's create our monomer and a hydrogen atom that we'll place on unoccupied surface sites:

```
from mbuild.lib.atoms import H
alkylsilane = AlkylSilane(chain_length=10)
hydrogen = H()
```
Then we need to tell mBuild how to arrange the chains on the surface. This is accomplished with the "pattern" tools. Every pattern is just a collection of points. There are all kinds of patterns like spherical, 2D, regular, irregular etc. When you use the apply\_pattern command, you effectively superimpose the pattern onto the host compound, mBuild figures out what the closest ports are to the pattern points and then attaches copies of the guest onto the binding sites identified by the pattern:

```
pattern = mb.Grid2DPattern(8, 8) # Evenly spaced, 2D grid of points.
# Attach chains to specified binding sites. Other sites get a hydrogen.
chains, hydrogens = pattern.apply to compound(host=tiled surface,
,→guest=alkylsilane, backfill=hydrogen)
```
Also note the backfill optional argument which allows you to place a different compound on any unused ports. In this case we want to backfill with hydrogen atoms on every port without a chain.

```
monolayer = mb. Compound([tiled surface, chains, hydrogens])
monolayer.visualize() # Warning: may be slow in IPython notebooks
```

```
# Save as .mol2 file
monolayer.save('monolayer.mol2', overwrite=True)
```
lib.recipes.monolayer.py wraps many these functions into a simple, general class for generating the monolayers, as shown below:

```
from mbuild.lib.recipes import Monolayer
monolayer = Monolayer(fractions=[1.0], chains=alkylsilane, backfill=hydrogen,
                      pattern=mb.Grid2DPattern(n=8, m=8),
                      surface=surface, tile_x=2, tile_y=1)
monolayer.visualize()
```
### **Point Particles: Basic system initialization**

**Note**: mBuild expects all distance units to be in nanometers.

This tutorial focuses on the usage of basic system initialization operations, as applied to simple point particle systems (i.e., generic Lennard-Jones particles rather than specific atoms).

The code below defines several point particles in a cubic arrangement. Note, the color and radius associated with a Particle name can be set and passed to the visualize command. Colors are passed in hex format (see [http://www.color-hex.com/color/bfbfbf\)](http://www.color-hex.com/color/bfbfbf).

```
import mbuild as mb
class MonoLJ(mb.Compound):
    def __init (self):
        super(MonoLJ, self). init ()
        lj particle1 = mb.Particle(name='LJ', pos=[0, 0, 0])
        self.add(lj particle1)
        1j_particle2 = mb.Particle(name='LJ', pos=[1, 0, 0])
        self.add(lj particle2)
        lj particle3 = mb.Particle(name='LJ', pos=[0, 1, 0])
        self.add(lj particle3)
        lj\_particle4 = mb.Particle(name='LJ', pos=[0, 0, 1])self.add(lj_particle4)
        lj particle5 = mb.Particle(name='LJ', pos=[1, 0, 1])
        self.add(lj_particle5)
        lj particle6 = mb.Particle(name='LJ', pos=[1, 1, 0])
        self.add(lj particle6)
        lj particle7 = mb.Particle(name='LJ', pos=[0, 1, 1])
        self.add(lj particle7)
        lj_particle8 = mb.Particle(name='LJ', pos=[1, 1, 1])
        self.add(lj particle8)
monoLJ = MonoLJ()
monoLJ.visualize()
```
While this would work for defining a single molecule or very small system, this would not be efficient for large systems. Instead, the clone and translate operator can be used to facilitate automation. Below, we simply define a single prototype particle (lj\_proto), which we then copy and translate about the system.

Note, mBuild provides two different translate operations, "translate" and "translate\_to". "translate" moves a particle by adding the vector the original position, whereas "translate to" move a particle to the specified location in space. Note, "translate\_to" maintains the internal spatial relationships of a collection of particles by first shifting the center of mass of the collection of particles to the origin, then translating to the specified location. Since the lj\_proto particle in this example starts at the origin, these two commands produce identical behavior.

```
import mbuild as mb
class MonoLJ(mb.Compound):
    def __init (self):
        super(MonoLJ, self).__init__()
        lj_proto = mb.Particle(name='LJ', pos=[0, 0, 0])
        for i in range(0, 2):
            for j in range(0, 2):
                for k in range(0,2):
                    lj_particle = mb.clone(lj_proto)
                    pos = [i,j,k]lj_particle.translate(pos)
                    self.add(lj particle)
monoLJ = MonoLJ()
monoLJ.visualize()
```
To simplify this process, mBuild provides several build-in patterning tools, where for example, Grid3DPattern can be used to perform this same operation. Grid3DPattern generates a set of points, from 0 to 1, which get stored in the variable "pattern". We need only loop over the points in pattern, cloning, translating, and adding to the system. Note, because Grid3DPattern defines points between 0 and 1, they must be scaled based on the desired system size, i.e., pattern.scale(2).

```
import mbuild as mb
class MonoLJ(mb.Compound):
    def __init__(self):
        super(MonoLJ, self).__init__()
        lj proto = mb.Particle(name='LJ', pos=[0, 0, 0])
        pattern = mb.Grid3DPattern(2, 2, 2)pattern.scale(2)
        for pos in pattern:
            lj particle = mb.clone(lj proto)
            lj_particle.translate(pos)
            self.add(lj particle)
monoLJ = MonoLJ()monoLJ.visualize()
```
Larger systems can therefore be easily generated by toggling the values given to Grid3DPattern. Other patterns can also be generated using the same basic code, such as a 2D grid pattern:

```
import mbuild as mb
class MonoLJ(mb.Compound):
   def init (self):
       super(MonoLJ, self).__init__()
       lj proto = mb.Particle(name='LJ', pos=[0, 0, 0])
       pattern = mb.Grid2DPattern(5, 5)
       pattern.scale(5)
```

```
for pos in pattern:
            lj particle = mb.clone(lj proto)
            lj particle.translate(pos)
            self.add(lj_particle)
monoLJ = MonoLJ()
monoLJ.visualize()
```
Points on a sphere can be generated using SpherePattern. Points on a disk using DisKPattern, etc.

Note to show both simultaneously, we shift the x-coordinate of Particles in the sphere by -1 (i.e.,  $pos[0] = 1.0$  and  $+1$  for the disk (i.e,  $pos[0] += 1.0$ ).

```
import mbuild as mb
class MonoLJ(mb.Compound):
    def __init__(self):
        super(MonoLJ, self).__init__()
        lj proto = mb.Particle(name='LJ', pos=[0, 0, 0])
        pattern sphere = mb. SpherePattern(200)
        pattern_sphere.scale(0.5)
        for pos in pattern_sphere:
            lj_particle = mb.clone(lj_proto)
            pos[0] = 1.0lj particle.translate(pos)
            self.add(lj_particle)
        pattern disk = mb.DiskPattern(200)pattern disk.scale(0.5)
        for pos in pattern_disk:
            lj_particle = mb.clone(lj_proto)
            pos[0]+=1.0lj_particle.translate(pos)
            self.add(lj_particle)
monoLJ = MonoLJ()monoLJ.visualize()
```
We can also take advantage of the hierachical nature of mBuild to accomplish the same task more cleanly. Below we create a component that corresponds to the sphere (class SphereLJ), and one that corresponds to the disk (class DiskLJ), and then instantiate and shift each of these individually in the MonoLJ component.

```
import mbuild as mb
class SphereLJ(mb.Compound):
    def __init (self):
       super(SphereLJ, self).__init__()
        lj proto = mb.Particle(name='LJ', pos=[0, 0, 0])
        pattern_sphere = mb.SpherePattern(200)
```

```
pattern_sphere.scale(0.5)
        for pos in pattern_sphere:
            lj particle = mb.clone(lj proto)
            lj_particle.translate(pos)
            self.add(lj particle)
class DiskLJ(mb.Compound):
    def __init__(self):
        super(DiskLJ, self). init ()
        lj_proto = mb.Particle(name='LJ', pos=[0, 0, 0])
        pattern_disk = mb.DiskPattern(200)
        pattern_disk.scale(0.5)
        for pos in pattern_disk:
            lj particle = mb.clone(lj proto)
            lj_particle.translate(pos)
            self.add(lj_particle)
class MonoLJ(mb.Compound):
    def __init (self):
        super(MonoLJ, self). init ()
        sphere = SphereLJ();
        pos=[-1, 0, 0]
        sphere.translate(pos)
        self.add(sphere)
        disk = DiskLJ();
        pos=[1, 0, 0]
        disk.translate(pos)
        self.add(disk)
monoLJ = MonoLJ()monoLJ.visualize()
```
Again, since mBuild is hierarchical, the pattern functions can be used to generate large systems of any arbitary component. For example, we can replicate the SphereLJ component on a regular array.

```
import mbuild as mb
class SphereLJ(mb.Compound):
    def __init__(self):
        super(SphereLJ, self).__init__()
        lj_proto = mb.Particle(name='LJ', pos=[0, 0, 0])
        pattern_sphere = mb.SpherePattern(13)
        pattern sphere.scale(0.1)for pos in pattern_sphere:
            lj_particle = mb.clone(lj_proto)
```

```
lj_particle.translate(pos)
            self.add(lj particle)
class MonoLJ(mb.Compound):
    def init (self):
        super(MonoLJ, self).__init__()
        sphere = SphereLJ();
        pattern = mb.Grid3DPattern(3, 3, 3)
        pattern.scale(2)
        for pos in pattern:
            lj sphere = mb.clone(sphere)
            lj_sphere.translate_to(pos)
            #shift the particle so the center of mass
            #of the system is at the origin
            lj sphere.translate([-5,-5,-5])self.add(lj_sphere)
monoLJ = MonoLJ()
monoLJ.visualize()
```
Several functions exist for rotating compounds. For example, the spin command allows a compound to be rotated, in place, about a specific axis (i.e., it considers the origin for the rotation to lie at the compound's center of mass).

```
import mbuild as mb
import random
from numpy import pi
class CubeLJ(mb.Compound):
    def __init__(self):
        super(CubeLJ, self).__init__()
        lj_proto = mb.Particle(name='LJ', pos=[0, 0, 0])
        pattern = mb.Grid3DPattern(2, 2, 2)
        pattern.scale(0.2)
        for pos in pattern:
            lj_particle = mb.clone(lj_proto)
            lj_particle.translate(pos)
            self.add(lj particle)
class MonoLJ(mb.Compound):
    def __init (self):
        super(MonoLJ, self).__init__()
        cube_proto = CubeLJ();
        pattern = mb.Grid3DPattern(3, 3, 3)
        pattern.scale(2)
        rnd = random.Random()
        rnd.seed(123)
```

```
for pos in pattern:
            lj cube = mb.clone(cube proto)
            lj cube.translate to(pos)
            #shift the particle so the center of mass
            #of the system is at the origin
            lj_cube.translate([-5,-5,-5])
            lj cube.spin( rnd.uniform(0, 2 * pi), [1, 0, 0])
            lj_cube.spin(rnd.uniform(0, 2 * pi), [0, 1, 0])
            lj cube.spin(rnd.uniform(0, 2 * pi), [0, 0, 1])
            self.add(lj cube)
monoLJ = MonoLJ()monoLJ.visualize()
```
Configurations can be dumped to file using the save command; this takes advantage of MDTraj and supports a range of file formats (see [http://MDTraj.org\)](http://MDTraj.org).

#save as xyz file monoLJ.save('output.xyz') #save as mol2 monoLJ.save('output.mol2')

#### **Building a Simple Alkane**

The purpose of this tutorial is to demonstrate the construction of an alkane polymer and provide familiarity with many of the underlying functions in mBuild. Note that a robust polymer construction recipe already exists in mBuild, which will also be demonstrated at the end of the tutorial.

### **Setting up the monomer**

The first step is to construct the basic repeat unit for the alkane, i.e., a CH<sub>2</sub> group, similar to the construction of the *CH*<sup>3</sup> monomer in the prior methane tutorial. Rather than importing the coordinates from a pdb file, as in the previous example, we will instead explicitly define them in the class. Recall that distance units are nm in mBuild.

```
import mbuild as mb
class CH2(mb.Compound):
    def __init__(self):
        super(CH2, self).__init__()
        # Add carbon
        self.add(mb.Particle(name='C', pos=[0,0,0]), label='C[$]')
        # Add hydrogens
        self.add(mb.Particle(name='H', pos=[-0.109, 0, 0.0]), label='HC[$]')
        self.add(mb.Particle(name='H', pos=[0.109, 0, 0.0]), label='HC[$]')
        # Add bonds between the atoms
        self.add bond((self['C'][0], self['HC'][0]))
        self.add_bond((self['C'][0], self['HC'][1]))
```

```
# Add ports anchored to the carbon
        self.add(mb.Port(anchor=self[0]), label='up')
        self.add(mb.Port(anchor=self[0]), label='down')
        # Move the ports approximately half a C-C bond length away from the
\rightarrowcarbon
        self['up'] .translate([0, -0.154/2, 0])self['down'].translate([0, 0.154/2, 0])
monomer = CH2()monomer.visualize(show_ports=True)
```
This configuration of the monomer is not a particularly realistic conformation. One could use this monomer to construct a polymer and then apply an energy minimization scheme, or, as we will demonstrate here, we can use mBuild's rotation commands to provide a more realistic starting point.

Below, we use the same basic script, but now apply a rotation to the hydrogen atoms. Since the hydrogens start 180° apart and we know they should be ~109.5° apart, each should be rotated half of the difference closer to each other around the y-axis. Note that the rotation angle is given in radians. Similarly, the ports should be rotated around the x-axis by the same amount so that atoms can be added in a realistic orientation.

```
import numpy as np
import mbuild as mb
class CH2(mb.Compound):
    def __init (self):
        super(CH2, self). init ()
        # Add carbon
        self.add(mb.Particle(name='C', pos=[0,0,0]), label='C[$]')
        # Add hydrogens
        self.add(mb.Particle(name='H', pos=[-0.109, 0, 0.0]), label='HC[\$\]')
        self.add(mb.Particle(name='H', pos=[0.109, 0, 0.0]), label='HC[$]')
        # Rotate the hydrogens
        theta = 0.5 * (180 - 109.5) * np.pi / 180#mb.rotate(self['HC'][0], theta, around=[0, 1, 0])
        #mb.rotate(self['HC'][1], -theta, around=[0, 1, 0])
        self['HC'][0].rotate( theta, around=[0, 1, 0])
        self['HC'][1].rotate(-theta, around=[0, 1, 0])
        # Add bonds between the atoms
        self.add bond((self['C'][0], self['HC'][0]))
        self.add_bond((self['C'][0], self['HC'][1]))
        # Add the ports and appropriately rotate them
        self.add(mb.Port(anchor=self[0]), label='up')
        self['up'].translate([0, -0.154/2, 0])
        self['up'].rotate(theta, around=[1, 0, 0])
        self.add(mb.Port(anchor=self[0]), label='down')
        self['down'].translate([0, 0.154/2, 0])
```
(continued from previous page)

```
self['down'].rotate(-theta, around=[1, 0, 0])
monomer = CH2()monomer.visualize(show_ports=True)
```
### **Defining the polymerization class**

With a basic monomer construct, we can now construct a polymer by connecting the ports together. Here, we first instantiate one instance of the CH2 class as 1ast\_monomer, then use the clone function to make a copy. The force overlap() function is used to connect the 'up' port from current monomer to the 'down' port of last\_mononer.

```
class AlkanePolymer(mb.Compound):
   def init (self):
       super(AlkanePolymer, self). init ()
       last_monomer = CH2()
       self.add(last_monomer)
       for i in range(3):
           current monomer = CH2()mb.force_overlap(move_this=current_monomer,
                             from_positions=current_monomer['up'],
                             to positions=last monomer['down'])
           self.add(current monomer)
           last_monomer = current_monomer
polymer = AlkanePolymer()
polymer.visualize(show_ports=True)
```
Visualization of this structure demonstrates a problem; the polymer curls up on itself. This is a result of the fact that ports not only define the location in space, but also an orientation. This can be trivially fixed, by rotating the down port 180° around the y-axis.

We can also add a variable chain length both to the for loop and init that will allow the length of the polymer to be adjusted when the class is instantiated.

```
import numpy as np
import mbuild as mb
class CH2(mb.Compound):
    def __init (self):
        super(CH2, self).__init__()
         # Add carbons and hydrogens
        self.add(mb.Particle(name='C', pos=[0,0,0]), label='C[$]')
        self.add(mb.Particle(name='H', pos=[-0.109, 0, 0.0]), label='HC[$]')
        self.add(mb.Particle(name='H', pos=[0.109, 0, 0.0]), label='HC[$]')
        # rotate hydrogens
        theta = 0.5 * (180 - 109.5) * np.pl / 180self['HC'][0].rotate(theta, around=[0, 1, 0])
        self['HC'][1].rotate(-theta, around=[0, 1, 0])
        # Add bonds between the atoms
        self.add bond((self['C'][0], self['HC'][0]))
```
```
self.add_bond((self['C'][0], self['HC'][1]))
        # Add ports
        self.add(mb.Port(anchor=self[0]), label='up')
        self['up'].translate([0, -0.154/2, 0])
        self['up'].rotate(theta, around=[1, 0, 0])
        self.add(mb.Port(anchor=self[0]), label='down')
        self['down'].translate([0, 0.154/2, 0])
        self['down'].rotate(np.pi, [0, 1, 0])
        self['down'].rotate(-theta, around=[1, 0, 0])
class AlkanePolymer(mb.Compound):
    def __init (self, chain length=1):
        super(AlkanePolymer, self). init ()
        last monomer = CH2()self.add(last_monomer)
        for i in range (chain length-1):
            current monomer = CH2()mb.force_overlap(move_this=current_monomer,
                             from positions=current monomer['up'],
                             to_positions=last_monomer['down'])
            self.add(current monomer)
            last_monomer=current_monomer
```

```
polymer = AlkanePolymer(chain_length=10)
polymer.visualize(show_ports=True)
```
### **Using mBuild's Polymer Class**

mBuild provides a prebuilt class to perform this basic functionality. Since it is designed to be more general, it takes as an argument not just the replicates (n), sequence ('A' for a single monomer or 'AB' for two different monomers). Then, it binds them together by removing atom/bead via specifying its index number (indices). A graphical description of the polymer builder creating ports, then bonding them together is provided below.

**Note:** The port locations may be critical to ensure the molecule is not overlapping when it is built.

#### **Building a Simple Hexane**

A simple hexane molecule is built using mBuild's packaged polymer builder. This is done by loading a methane molecule via a SMILES string. The indices are explicitly selected, so the molecule builds out in the proper directions and does not overlap.

```
import mbuild as mb
from mbuild.lib.recipes.polymer import Polymer
comp = mb.load('C', smiles=True) # mBuild compound of the monomer unit
                                                                      (continues on next page)
```
**37**

```
import mbuild as mb
from mbuild.lib.recipes.polymer import Polymer
monomer = mb. load('CC', smiles=True)
end group = mb. load(^{\circ}C(=0)0', smiles=True)
chain = Polymer()chain.add_monomer(compound=monomer,
                   indices=[2, 7],separation=0.15,
                   replace=True)
chain.add_end_groups(end_group,
                      index=3,separation=0.15)
chain.build(n=3, sequence='A')
```
Fig. 3: **Polymer builder class example.** This shows how to define the atoms, which are replaced with ports. The ports are then bonded together between the monomers. Additionally, these ports can be utilized for adding different end groups moieties to the polymer.

```
(continued from previous page)
chain = Polymer()chain.add_monomer(compound=comp,
                   indices=[1, -2],
                   separation=.15,
                   replace=True)
chain.build(n=6, sequence='A')
```
# **Using Multiple Monomers and Capping the Ends of a Polymer**

This example uses methyl ether and methane monomers to build a polymer, capping it with fluorinated and alcohol end groups. The monomers are combined together in the 'AB' sequence two times (n=2), which means the polymer will contain 2 of each monomer (ABAB). The end groups are added via the add\_end\_groups attribute, specifying the atom to use (index), the distance of the bond (separation), the location of each end group (label), and if the tail end group is duplicated to the head of the polymer (duplicate). The indices are explicitly selected, so the molecule builds out in the proper directions and does not overlap.

```
from mbuild.lib.recipes.polymer import Polymer
import mbuild as mb
comp_1 = mb.load('C', smiles=True)
comp_2 = mb.load('COC', smiles=True)
chain = Polymer()
chain.add_monomer(compound=comp_1,
                  indices=[1, -1],
                  separation=.15,
                  replace=True)
```
(continues on next page)

```
chain.add_monomer(compound=comp_2,
                   indices=[3, -1],
                   separation=.15,
                   replace=True)
chain.add end groups(mb.load('O',smiles=True), # Capping off this polymer with an_{11}\rightarrowAlcohol
                      index=1,
                      separation=0.15, label="head", duplicate=False)
chain.add_end_groups(mb.load('F',smiles=True), # Capping off this polymer with a␣
\rightarrowFluorine
                      index=1,
                      separation=0.18, label="tail", duplicate=False)
chain.build(n=2, sequence='AB')
chain.visualize(show_ports=True)
```
### **Building a System of Alkanes**

A system of alkanes can be constructed by simply cloning the polymer constructed above and translating and/or rotating the alkanes in space. mBuild provides many routines that can be used to create different patterns, to which the polymers can be shifted.

```
comp = mb.load('C', smiles=True) # mBuild compound of the monomer unit
polymer = Polymer()
polymer.add_monomer(compound=comp,
                    indices=[1, -2],
                    separation=.15,
                    replace=True)
polymer.build(n=10, sequence='A')
# the pattern we generate puts points in the xy-plane, so we'll rotate the<sub>u</sub>
\rightarrowpolymer
# so that it is oriented normal to the xy-plane
polymer.rotate(np.pi/2, [1, 0, 0])
# define a compound to hold all the polymers
system = mb.Compound()
# create a pattern of points to fill a disk
# patterns are generated between 0 and 1,
# and thus need to be scaled to provide appropriate spacing
pattern_disk = mb.DiskPattern(50)
pattern_disk.scale(5)
# now clone the polymer and move it to the points in the pattern
```
(continues on next page)

```
for pos in pattern_disk:
    current_polymer = mb.clone(polymer)
    current polymer.translate(pos)
    system.add(current_polymer)
```
system.visualize()

Other patterns can be used, e.g., the Grid3DPattern. We can also use the rotation commands to randomize the orientation.

```
import random
comp = mb.load('C', smiles=True)
polymer = Polymer()
polymer.add_monomer(compound=comp,
                    indices=[1, -2],
                    separation=.15,
                    replace=True)
polymer.build(n=10, sequence='A')
system = mb.Compound()
polymer.rotate(np.pi/2, [1, 0, 0])
pattern_disk = mb.Grid3DPattern(5, 5, 5)
pattern_disk.scale(8.0)
for pos in pattern_disk:
    current polymer = mb.close(polymer)for around in [(1, 0, 0), (0, 1, 0), (0, 0, 1)]: # rotate around x, y, and z
       current_polymer.rotate(random.uniform(0, np.pi), around)
    current_polymer.translate(pos)
    system.add(current_polymer)
```

```
system.visualize()
```
mBuild also provides an interface to PACKMOL, allowing the creation of a randomized configuration.

```
comp = mb.load('C', smiles=True) # mBuild compound of the monomer unit
polymer = Polymer()
polymer.add_monomer(compound=comp,
                    indices=[1, -2],
                    separation=.15,
                    replace=True)
polymer.build(n=5, sequence='A')
system = mb.fill_box(polymer, n_compounds=100, overlap=1.5, box=[10,10,10])
system.visualize()
```
# **Variations**

Rather than a linear chain, the Polymer class we wrote can be easily changed such that small perturbations are given to each port. To avoid accumulation of deviations from the equilibrium angle, we will clone an unperturbed monomer each time (i.e., monomer\_proto) before applying a random variation.

We also define a variable delta, which will control the maximum amount of perturbation. Note that large values of delta may result in the chain overlapping itself, as mBuild does not currently include routines to exclude such overlaps.

```
import mbuild as mb
import random
class AlkanePolymer(mb.Compound):
    def __init (self, chain length=1, delta=0):
        super(AlkanePolymer, self). init ()
        monomer proto = CH2()last_monomer = CH2()last_monomer['down'].rotate(random.uniform(-delta,delta), [1, 0, 0])
        last monomer['down'].rotate(random.uniform(-delta,delta), [0, 1, 0])
        self.add(last_monomer)
        for i in range(chain_length-1):
            current monomer = mb.clone(monomer proto)
            current monomer['down'].rotate(random.uniform(-delta,delta), [1, 0, \frac{1}{2}]\rightarrow 0])
            current_monomer['down'].rotate(random.uniform(-delta,delta), [0, 1, \ldots]\rightarrow 0])
            mb.force_overlap(move_this=current_monomer,
                              from positions=current monomer['up'],
                              to positions=last monomer['down'])
            self.add(current monomer)
            last monomer=current monomer
polymer = AlkanePolymer(chain length = 200, delta=0.4)
polymer.visualize()
```
# **Lattice Tutorial**

The following notebook provides a thorough walkthrough to using the Lattice class to build up crystal systems.

# **Lattice Functionality**

- **Variable-dimension crystal structures**
	- **–** Lattice supports the dimensionality of mBuild, which means that the systems can be in 1D, 2D, or 3D. Replace the necessary vector components with 0 to emulate the dimensionality of interest.
- **Multicomponent crystals**
	- **–** Lattice can support an indefinite amount of lattice points in its data structure.
	- **–** The *repeat* cell can be as large as the user defines useful.
	- **–** The components that occupy the lattice points are mbuild.Compound objects.
- \* This allows the user to build any system since compounds are only a representation of matter in this design.
- \* Molecular crystals, coarse grained, atomic, even alloy crystal structures are all supported
- **Triclinic Lattices**
	- **–** With full support for triclinic lattices, any crystal structure can technically be developed.
	- **–** Either the user can provide the lattice parameters, or if they know the vectors that span the unit cell, that can also be provided.
- Generation of lattice structure from crystallographic index file [\(CIF\)](https://www.iucr.org/resources/cif/documentation)<sup>[60](#page-41-0)</sup> formats
	- **–** Please also see the *[Load files](#page-8-0)* section for other ways to load files.
- *IN PROGRESS* **Template recipes to generate common crystal structures (FCC, BCC, HEX, etc)**
	- **–** This is currently being developed and will be released relatively shortly
	- **–** To generate these structures currently, the user needs to know the lattice parameters or lattice vectors that define these units.

### **Lattice Data Structure Introduction**

Below we will explore the relevant data structures that are attributes of the Lattice class. This information will be essential to build desired crystal structures.

To begin, we will call the python help() method to observe the parameters and attributes of the Lattice class.

```
import mbuild
help(mbuild.Lattice)
```
As we can see, there are quite a few attributes and parameters that make up this class. There are also a lot of inline examples as well. If you ever get stuck, remember to use the python built-in help() method!

## • **Lattice.lattice\_spacing**

This data structure is a  $(3)$ , array that details the lengths of the repeat cell for the crystal. You can either use a numpy array object, or simply pass in a list and Lattice will handle the rest. Remember that mBuild's units of length are in nanometers [nm]. You must pass in all three lengths, even if they are all equivalent. These are the lattice parameters  $a, b, c$  when viewing crystallographic information.

For Example:

lattice spacing =  $[0.5, 0.5, 0.5]$ 

### • **Lattice.lattice\_vectors**

lattice vectors is a 3x3 array that defines the vectors that encapsulate the repeat cell. This is an optional value that the user can pass in to define the cell. Either this must be passed in, or the 3 Bravais angles of the cell from the lattice parameters must be provided. If neither is passed in, the default value are the vectors that encase a cubic lattice.

<span id="page-41-0"></span><sup>60</sup> https://www.iucr.org/resources/cif/documentation

**Note:** Most users will **not** have to use these to build their lattice structure of interest. It will usually be easier for the users to provide the 3 Bravais angles instead. If the user then wants the vectors, the Lattice object will calculate them for the user.

For example: Cubic Cell

lattice\_vectors =  $[[1, 0, 0], [0, 1, 0], [0, 0, 1]]$ 

### • **Lattice.angles**

angles is a (3,) array that defines the three Bravais angles of the lattice. Commonly referred to as  $\alpha$ ,  $\beta$ ,  $\gamma$  in the definition of the lattice parameters.

For example: Cubic Cell

angles = [90, 90, 90]

### • **Lattice.lattice\_points**

lattice points can be the most common source of confusion when creating a crystal structure. In crystallographic terms, this is the minimum basis set of points in space that define where the points in the lattice exist. This requires that the user does not over define the system.

**Note:** MIT's OpenCourseWare has an excellent PDF for more information [here](https://ocw.mit.edu/courses/earth-atmospheric-and-planetary-sciences/12-108-structure-of-earth-materials-fall-2004/lecture-notes/lec7.pdf)<sup>[61](#page-42-0)</sup>

The other tricky issue that can come up is the data structure itself. Lattice points is a dictionary where the dict.key items are the string id's for each basis point. The dict.values items are a nested list of fractional coordinates of the unique lattice points in the cell. If you have the same Compound at multiple lattice\_points, it is easier to put all those coordinates in a nested list under the same key value. Two examples will be given below, both FCC unit cells, one with all the same id, and one with unique ids for each lattice\_point.

For Example: FCC All Unique

```
lattice points = \{A' : [[0, 0, 0]],\}'B' : [[0.5, 0.5, 0]],
                  'C' : [[0.5, 0, 0.5]],
                  'D' : [[0, 0.5, 0.5]]
                  }
```
For Example: FCC All Same

```
lattice_points = {'A' : [[0, 0, 0], [0.5, 0.5, 0], [0.5, 0, 0.5], [0, 0.5, 0.
,→5]] }
```
<span id="page-42-0"></span><sup>61</sup> https://ocw.mit.edu/courses/earth-atmospheric-and-planetary-sciences/12-108-structure-of-earth-materials-fall-2004/ lecture-notes/lec7.pdf

#### **Lattice Public Methods**

The Lattice class also contains methods that are responsible for applying Compounds to the lattice points, with user defined cell replications in the x, y, and z directions.

• **Lattice.populate(compound\_dict=None, x=1, y=1, z=1)**

This method uses the Lattice object to place Compounds at the specified lattice\_points. There are 4 optional inputs for this class.

**–** compound\_dict inputs another dictionary that defines a relationship between the lattice\_points and the Compounds that the user wants to populate the lattice with. The dict.keys of this dictionary must be the same as the keys in the lattice\_points dictionary. However, for the dict.items in this case, the Compound that the user wants to place at that lattice point(s) will be used. An example will use the FCC examples from above. They have been copied below:

For Example: FCC All Unique

```
lattice points = {^{\{^\dagger}\text{A'}} : [[0, 0, 0]]},'B' : [[0.5, 0.5, 0]],
                     'C' : [[0.5, 0, 0.5]],
                     'D' : [[0, 0.5, 0.5]]
                     }
# compound dictionary
a = mbuild. Compound (name='A')
b = mbuild. Compound (name='B')
c = \text{mbuild}.\text{Compound}(\text{name}='C')d = mbuild. Compound (name='D')
compound_dict = \{A : a, 'B' : b, 'C' : c, 'D' : d\}
```
For Example: FCC All Same

```
lattice points = \{ 'A' : [[0, 0, 0], [0.5, 0.5, 0], [0.5, 0, 0.5], \ldots, ] \}\rightarrow[0, 0.5, 0.5]] }
# compound dictionary
a = mbuild. Compound (name='A')
compound_dict = \{A : A : A\}
```
# **Example Lattice Systems**

Below contains some examples of homogeneous and heterogeneous 2D and 3D lattice structures using the Lattice class.

# **Simple Cubic (SC)**

• Polonium

```
import mbuild as mb
import numpy as np
# define all necessary lattice parameters
spacings = [0.3359, 0.3359, 0.3359]
angles = [90, 90, 90]
points = [[0, 0, 0]]
# define lattice object
sc_lattice = mb.Lattice(lattice_spacing=spacings, angles=angles, lattice_points={
,→'Po' : points})
# define Polonium Compound
po = mb.Compound(name='Po')
# populate lattice with compounds
po_lattice = sc_lattice.populate(compound_dict={'Po' : po}, x=2, y=2, z=2)
# visualize
po_lattice.visualize()
```
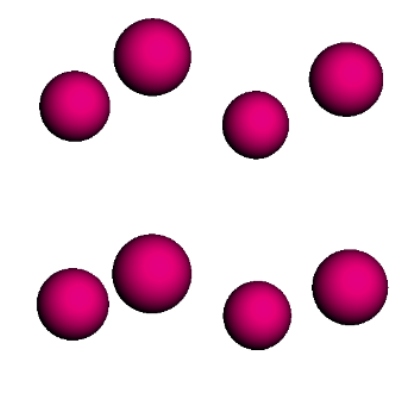

Fig. 4: **Polonium simple cubic (SC) structure**

## **Body-centered Cubic (BCC)**

• CsCl

```
import mbuild as mb
import numpy as np
# define all necessary lattice parameters
spacings = [0.4123, 0.4123, 0.4123]
angles = [90, 90, 90]
point1 = [[0, 0, 0]]point2 = [[0.5, 0.5, 0.5]]# define lattice object
bcc_lattice = mb.Lattice(lattice_spacing=spacings, angles=angles, lattice_points={
\rightarrow 'A' : point1, 'B' : point2})
# define Compounds
cl = mb. Compound (name='Cl')
cs = mb. Compound (name=\text{CS})
# populate lattice with compounds
cscl_lattice = bcc_lattice.populate(compound_dict={'A' : cl, 'B' : cs}, x=2, y=2,
\rightarrowz=2)
# visualize
cscl_lattice.visualize()
```
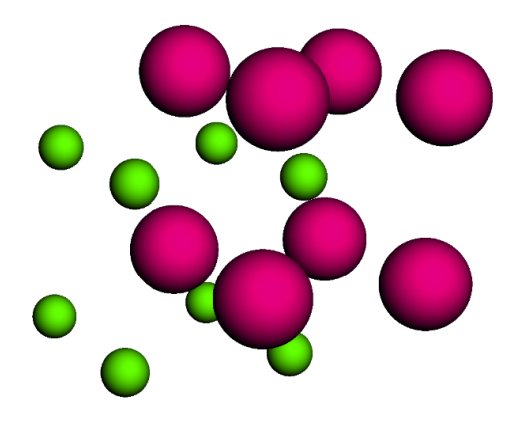

Fig. 5: **CsCl body-centered cubic (BCC) structure**

# **Face-centered Cubic (FCC)**

```
• Cu
```

```
import mbuild as mb
import numpy as np
# define all necessary lattice parameters
spacings = [0.36149, 0.36149, 0.36149]
angles = [90, 90, 90]
points = [[0, 0, 0], [0.5, 0.5, 0], [0.5, 0, 0.5], [0, 0.5, 0.5]]
```
(continues on next page)

```
# define lattice object
fcc_lattice = mb.Lattice(lattice_spacing=spacings, angles=angles, lattice_points={
\rightarrow'A' : points})
# define Compound
cu = mb.Compound(name='Cu')
# populate lattice with compounds
cu lattice = fcc lattice.populate(compound dict={'A' : cu}, x=2, y=2, z=2)
# visualize
```

```
cu_lattice.visualize()
```
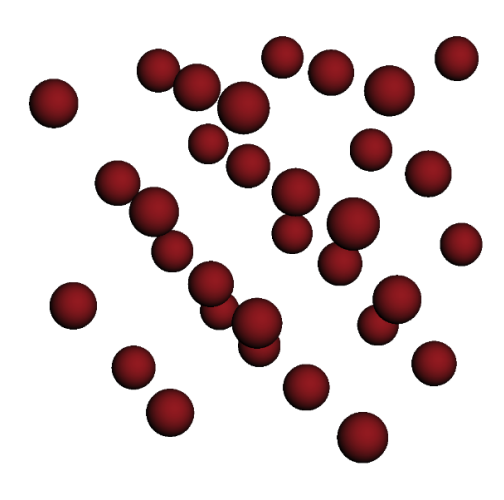

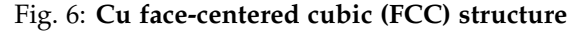

```
Diamond (Cubic)
  • Si
import mbuild as mb
import numpy as np
# define all necessary lattice parameters
spacings = [0.54309, 0.54309, 0.54309]
angles = [90, 90, 90]
points = [[0, 0, 0], [0.5, 0.5, 0], [0.5, 0, 0.5], [0, 0.5, 0.5],
          [0.25, 0.25, 0.75], [0.25, 0.75, 0.25], [0.75, 0.25, 0.25], [0.75, 0.75,
\rightarrow 0.75]]
# define lattice object
diamond lattice = mb.Lattice(lattice spacing=spacings, angles=angles, lattice
,→points={'A' : points})
# define Compound
si = mb. Compound (name='Si')
# populate lattice with compounds
                                                                     (continues on next page)
                                          47
```
(continued from previous page)

```
si_lattice = diamond_lattice.populate(compound_dict={'A' : si}, x=2, y=2, z=2)
```
# # visualize si\_lattice.visualize()

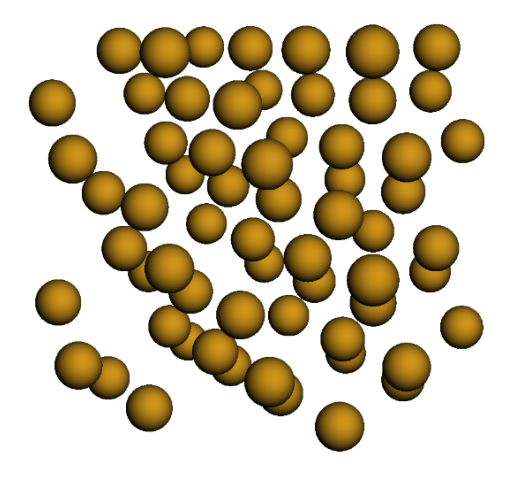

Fig. 7: **Si diamond (Cubic) structure**

# **Graphene (2D)**

```
• C
```

```
import mbuild as mb
import numpy as np
# define all necessary lattice parameters
spacings = [0.246, 0.246, 0.335]
angles = [90, 90, 120]
points = [[0, 0, 0], [1/3, 2/3, 0]]
# define lattice object
graphene_lattice = mb.Lattice(lattice_spacing=spacings, angles=angles, lattice_
,→points={'A' : points})
# define Compound
c = mb. Compound (name='C')
# populate lattice with compounds
graphene = graphene_lattice.populate(compound_dict={'A' : c}, x=5, y=5, z=1)
# visualize
graphene.visualize()
```
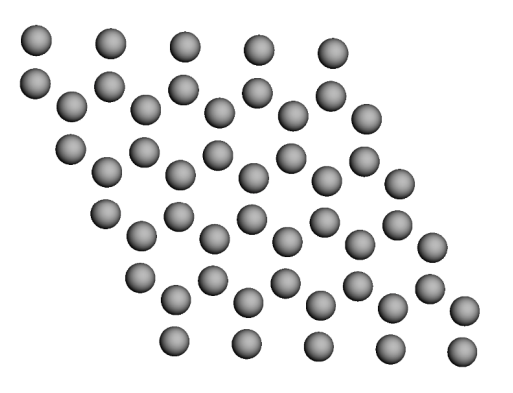

Fig. 8: **Graphene (2D) structure**

# **1.6 Recipe Development**

There may be cases where your Compounds and/or building scripts can be generalized to support a broad range of systems. Such objects would be a valuable resource for many researchers, and might justify development of a Python package that could be distributed to the community.

mBuild has been developed with this in mind, in the form of a plug-in system. Detailed below are the specifications of this system, how to convert an existing Python project into an mBuild-discoverable plug-in, and an example.

# **Entry Points**

The basis of the plug-in system in mBuild is the [setuptools.entry\\_points package](https://packaging.python.org/guides/creating-and-discovering-plugins/#using-package-metadata)<sup>[62](#page-48-0)</sup>. This allows other packages to register themselves with the entry\_point group we defined in mBuild, so they are accessible through the mbuild.recipes location. Imagine you have a class named my\_foo that inherits from mb.Compound. It is currently inside of a project my\_project and is accessed via a direct import, i.e. from my\_project import my\_foo. You can register this class as an entry point associated with mbuild.recipes. It will then be accessible from inside mBuild as a plug-in via mbuild.recipes. my\_foo and a direct import will be unncessary. The call import mbuild discovers all plug-ins that fit the entry\_point group specification and makes them available under mbuild.recipes.

# **Registering a Recipe**

Here we consider the case that a user already has a Python project set up with a structure similar to the layout below.

This project can be found [here](https://github.com/justinGilmer/mbuild-fcc)<sup>[63](#page-48-1)</sup>.

```
mbuild_fcc
 - LICENSE
  README.md
  - mbuild fcc
      mbuild_fcc.py
      tests
           __init__.py
          - test fcc.py
   setup.py
```
<span id="page-48-0"></span><sup>62</sup> https://packaging.python.org/guides/creating-and-discovering-plugins/#using-package-metadata

<span id="page-48-1"></span><sup>63</sup> https://github.com/justinGilmer/mbuild-fcc

The two important files for the user to convert their mBuild plug-in to a discoverable plug-in are setup.py and mbuild\_fcc.py.

To begin, lets first inspect the mbuild\_fcc.py file, a shortened snippet is below.

```
import mbuild
class FCC(mbuild.Compound):
    """Create a mBuild Compound with a repeating unit of the FCC unit cell.
    ... (shortened for viewability)
    \overline{u}""
    def __init__(self, lattice_spacing=None, compound_to_add=None, x=1, y=1, z=1):
        super(FCC, self). init ()
        # ... (shortened for viewability)
if {\sf __name__} == {\sf "__main__}":
    au_fcc_lattice = FCC(lattice_spacing=0.40782,
                          compound to add=mbuild.Compound(name="Au"),
                          x=5, y=5, z=1)
    print(au_fcc_lattice)
```
There are two notable lines in this file that we need to focus on when developing this as a plug-in for mBuild.

The first is the import statement import mbuild. We must make sure that mbuild is installed since we are inheriting from mbuild.Compound. When you decide to distribute your plug-in, the dependencies must be listed.

The second is to select the name of the plug-in itself. It is considered good practice to name it the name of your class. In this case, we will name the plug-in FCC.

The last step is to edit the setup. py file such that the plug-in can be registered under the entry point group mbuild.plugins.

**from setuptools import** setup

```
setup(
    ...
    entry points={ "mbuild.plugins":[ "FCC = mbuild fcc.mbuild fcc:FCC"]},
    ...
)
```
The important section is the entry\_points argument. Here we define the entry\_point group we want to register with: "mbuild.plugins". Finally, we tell Python what name to use when accessing this plug-in. Earlier, we decided to call it FCC. This is denoted here by the name before the assignment operator FCC =. Next, we pass the location of the file with our plug-in: mbuild\_fcc.mbuild\_fcc as if we were located at the setup.py file. Then, we provide the name of the class within that Python file we want to make discoverable :FCC.

Since the setup.py file is located in the top folder of the python project, the first mbuild fcc is the name of the folder, and the second is the name of the python file. The colon (:) is used when accessing the class that is in the python file itself.

# **Putting it all together**

Finally, we have FCC = mbuild fcc.mbuild fcc:FCC.

To test this feature, you should clone the mbuild-fcc project listed above.

git clone https://github.com/justinGilmer/mbuild-fcc

Make sure you have mBuild installed, then run the command below after changing into the mbuild-fcc directory.

cd mbuild-fcc

pip install -e .

Note that this command will install this example from source in an editable format.

# **Trying it Out**

To test that you set up your plug-in correctly, try importing mBuild:

import mbuild

If you do not receive error messages, your plug-in should be discoverable!

help(mbuild.recipes.FCC)

# **1.7 Data Structures**

The primary building blocks in an mBuild hierarchy inherit from the [mbuild.Compound](#page-50-0) class. Compounds maintain an ordered set of children which are other Compounds. In addition, an independent, ordered dictionary of labels is maintained through which users can reference any other Compound in the hierarchy via descriptive strings. Every Compound knows its parent Compound, one step up in the hierarchy, and knows which Compounds reference it in their labels. [mbuild.Port](#page-77-0) is a special type of Compound which are used internally to connect different Compounds using the equivalence transformations described below.

Compounds at the bottom of an mBuild hierarchy, the leaves of the tree, are referred to as Particles and can be instantiated as  $f \circ \circ = \text{mbuild.Particle}(\text{name='bar'})$ . Note however, that this merely serves to illustrate that this Compound is at the bottom of the hierarchy; Particle is simply an alias for Compound which can be used to clarify the intended role of an object you are creating. The method [mbuild.Compound.particles\(\)](#page-62-0) traverses the hierarchy to the bottom and yields those Compounds. [mbuild.Compound.root\(\)](#page-64-0) returns the compound at the top of the hierarchy.

# **Compound**

<span id="page-50-0"></span>**class** mbuild.**Compound**(*subcompounds=None*, *name=None*, *pos=None*, *mass=None*, *charge=None*, *periodicity=None*, *box=None*, *element=None*, *port\_particle=False*)

A building block in the mBuild hierarchy.

Compound is the superclass of all composite building blocks in the mBuild hierarchy. That is, all composite building blocks must inherit from compound, either directly or indirectly. The design of Compound follows the Composite design pattern:

```
@book{DesignPatterns,
   author = "Gamma, Erich and Helm, Richard and Johnson, Ralph and
   Vlissides, John M.",
   title = "Design Patterns",
```
(continues on next page)

```
subtitle = "Elements of Reusable Object-Oriented Software",
year = "1995".publisher = "Addison-Wesley",
note = "p. 395",ISBN = "0-201-63361-2",
```
with Compound being the composite, and Particle playing the role of the primitive (leaf) part, where Particle is in fact simply an alias to the Compound class.

Compound maintains a list of children (other Compounds contained within), and provides a means to tag the children with labels, so that the compounds can be easily looked up later. Labels may also point to objects outside the Compound's containment hierarchy. Compound has built-in support for copying and deepcopying Compound hierarchies, enumerating particles or bonds in the hierarchy, proximity based searches, visualization, I/O operations, and a number of other convenience methods.

#### **Parameters**

}

#### **subcompounds**

[mb.Compound or list of mb.Compound, optional, default=None] One or more compounds to be added to self.

#### **name**

[str, optional, default=self.\_class\_.\_name\_] The type of Compound.

#### **pos**

[np.ndarray, shape=(3,), dtype=float, optional, default=[0, 0, 0]] The position of the Compound in Cartestian space

### **mass**

[float, optional, default=None] The mass of the compound. If none is set, then will try to infer the mass from a compound's element attribute. If neither *mass* or *element* are specified, then the mass will be None.

#### **charge**

[float, optional, default=0.0] Currently not used. Likely removed in next release.

# **periodicity**

[tuple of bools, length=3, optional, default=None] Whether the Compound is periodic in the x, y, and z directions. If None is provided, the periodicity is set to (False, False, False) which is non-periodic in all directions.

#### **port\_particle**

[bool, optional, default=False] Whether or not this Compound is part of a Port

#### **box**

[mb.Box, optional] The simulation box containing the compound. Also accounts for the periodicity. Defaults to None which is treated as non-periodic.

#### **element: str, optional, default=None**

The one or two character element symbol

# **Attributes**

#### **bond\_graph**

[mb.BondGraph] Graph-like object that stores bond information for this Compound

# **children**

[list] Contains all children (other Compounds).

#### **labels**

[OrderedDict] Labels to Compound/Atom mappings. These do not necessarily need not be in self.children.

#### **parent**

[mb.Compound] The parent Compound that contains this part. Can be None if this compound is the root of the containment hierarchy.

#### **referrers**

[set] Other compounds that reference this part with labels.

# **[rigid\\_id](#page-64-1)**

[int, default=None] Get the rigid id of the Compound.

#### **boundingbox**

[mb.Box] The bounds (xmin, xmax, ymin, ymax, zmin, zmax) of particles in Compound

### **[center](#page-54-0)**

Get the cartesian center of the Compound based on its Particles.

# **[contains\\_rigid](#page-54-1)**

Return True if the Compound contains rigid bodies.

### **[mass](#page-61-0)**

Return the total mass of a compound.

### **[max\\_rigid\\_id](#page-61-1)**

Return the maximum rigid body ID contained in the Compound.

#### **[n\\_particles](#page-62-1)**

Return the number of Particles in the Compound.

#### **[n\\_bonds](#page-61-2)**

Return the total number of bonds in the Compound.

# **[root](#page-64-0)**

Get the Compound at the top of self's hierarchy.

# **[xyz](#page-71-0)**

Return all particle coordinates in this compound.

# **[xyz\\_with\\_ports](#page-71-1)**

Return all particle coordinates in this compound including ports.

**add**(*new\_child*, *label=None*, *containment=True*, *replace=False*, *inherit\_periodicity=None*, *inherit\_box=False*, *reset\_rigid\_ids=True*, *check\_box\_size=True*)

# Add a part to the Compound.

# **Note:**

This does not necessarily add the part to self.children but may instead be used to add a reference to the part to self.labels. See 'containment' argument.

# **Parameters**

### **new\_child**

[mb.Compound or list-like of mb.Compound] The object(s) to be added to this Compound.

# **label**

[str, or list-like of str, optional, default None] A descriptive string for the part; if a list, must be the same length/shape as new\_child.

### **containment**

[bool, optional, default=True] Add the part to self.children.

# **replace**

[bool, optional, default=True] Replace the label if it already exists.

# **inherit\_periodicity**

[bool, optional, default=True] Replace the periodicity of self with the periodicity of the Compound being added

### **inherit\_box: bool, optional, default=False**

Replace the box of self with the box of the Compound being added

# **reset\_rigid\_ids**

[bool, optional, default=True] If the Compound to be added contains rigid bodies, reset the rigid\_ids such that values remain distinct from rigid\_ids already present in *self*. Can be set to False if attempting to add Compounds to an existing rigid body.

#### **check\_box\_size**

[bool, optional, default=True] Checks and warns if compound box is smaller than its bounding box after adding new\_child.

# **add\_bond**(*particle\_pair*, *bond\_order=None*)

Add a bond between two Particles.

# **Parameters**

# **particle\_pair**

[indexable object, length=2, dtype=mb.Compound] The pair of Particles to add a bond between

#### **bond\_order**

[float, optional, default=None] Bond order of the bond. Available options include "default", "single", "double", "triple", "aromatic" or "unspecified"

#### **all\_ports**()

Return all Ports referenced by this Compound and its successors.

# **Returns**

### **list of mb.Compound**

A list of all Ports referenced by this Compound and its successors

#### **ancestors**()

Generate all ancestors of the Compound recursively.

#### **Yields**

# **mb.Compound**

The next Compound above self in the hierarchy

### **available\_ports**()

Return all unoccupied Ports referenced by this Compound.

#### **Returns**

# **list of mb.Compound**

A list of all unoccupied ports referenced by the Compound

# **bonds**(*return\_bond\_order=False*)

Return all bonds in the Compound and sub-Compounds.

### **Parameters**

### **return\_bond\_order**

[bool, optional, default=False] Return the bond order of the bond as the 3rd argument in the tuple. bond order is returned as a dictionary with 'bo' as the key. If bond order is not set, the value will be set to 'default'.

#### **Yields**

#### **tuple of mb.Compound**

The next bond in the Compound

### **See also:**

**bond\_graph.edges\_iter** Iterates over all edges in a BondGraph

#### **[Compound.n\\_bonds](#page-61-2)**

Returns the total number of bonds in the Compound and sub-Compounds

### **property box**

Get the box of the Compound.

Ports cannot have a box.

# <span id="page-54-0"></span>**property center**

Get the cartesian center of the Compound based on its Particles.

#### **Returns**

### **np.ndarray, shape=(3,), dtype=float**

The cartesian center of the Compound based on its Particles

### **property charge**

Return the total charge of a compound.

If the compound contains children compouds, the total charge of all children compounds is returned.

If the charge of a particle has not been explicitly set then the particle's charge is None, and are not used when calculating the total charge.

#### **condense**(*inplace=True*)

Condense the hierarchical structure of the Compound to the level of molecules.

Modify the mBuild Compound to become a Compound with 3 distinct levels in the hierarchy. The top level container (self), contains molecules (i.e., connected Compounds) and the third level represents Particles (i.e., Compounds with no children). If the system contains a Particle(s) without any connections to other Compounds, it will appear in the 2nd level (with the top level self as a parent).

# <span id="page-54-1"></span>**property contains\_rigid**

Return True if the Compound contains rigid bodies.

If the Compound contains any particle with a rigid\_id != None then contains\_rigid will return True. If the Compound has no children (i.e. the Compound resides at the bottom of the containment hierarchy) then contains\_rigid will return False.

#### **Returns**

#### **bool,**

True if the Compound contains any particle with a rigid\_id != None

#### **Notes**

The private variable '\_check\_if\_contains\_rigid\_bodies' is used to help cache the status of 'contains rigid'. If ' check if contains rigid bodies' is False, then the rigid body containment of the Compound has not changed, and the particle tree is not traversed, boosting performance.

# **direct\_bonds**()

Return a list of particles that this particle bonds to.

### **Returns**

# **List of mb.Compound**

**See also:**

### **bond\_graph.edges\_iter**

Iterations over all edges in a BondGraph

#### **[Compound.n\\_direct\\_bonds](#page-61-3)**

Returns the number of bonds a particle contains

# **property element**

Get the element of the Compound.

**energy\_minimize**(*forcefield='UFF'*, *steps=1000*, *shift\_com=True*, *anchor=None*, *\*\*kwargs*)

Perform an energy minimization on a Compound.

Default behavior utilizes [Open Babel](http://openbabel.org/docs/dev/)<sup>[64](#page-71-2)</sup> to perform an energy minimization/geometry optimization on a Compound by applying a generic force field

Can also utilize  $OpenMM^{65}$  $OpenMM^{65}$  $OpenMM^{65}$  $OpenMM^{65}$  to energy minimize after atomtyping a Compound using [Foyer](https://github.com/mosdef-hub/foyer)<sup>[66](#page-71-4)</sup> to apply a forcefield XML file that contains valid SMARTS strings.

This function is primarily intended to be used on smaller components, with sizes on the order of 10's to 100's of particles, as the energy minimization scales poorly with the number of particles.

# **Parameters**

#### **steps**

[int, optional, default=1000] The number of optimization iterations

#### **forcefield**

[str, optional, default='UFF'] The generic force field to apply to the Compound for minimization. Valid options are 'MMFF94', 'MMFF94s', ''UFF', 'GAFF', 'Ghemical'. Please refer to the [Open Babel documentation](http://open-babel.readthedocs.io/en/latest/Forcefields/Overview.html)<sup>[67](#page-71-5)</sup> when considering your choice of force field. Utilizing OpenMM for energy minimization requires a forcefield XML file with valid SMARTS strings. Please refer to [OpenMM docs](http://docs.openmm.org/7.0.0/userguide/application.html#creating-force-fields)<sup>[68](#page-71-6)</sup> for more information.

# **shift\_com**

[bool, optional, default=True] If True, the energy-minimized Compound is translated such that the center-of-mass is unchanged relative to the initial configuration.

# **anchor**

[Compound, optional, default=None] Translates the energy-minimized Compound such that the position of the anchor Compound is unchanged relative to the initial configuration.

# **Other Parameters**

## **algorithm**

[str, optional, default='cg'] The energy minimization algorithm. Valid options are 'steep', 'cg', and 'md', corresponding to steepest descent, conjugate gradient, and equilibrium molecular dynamics respectively. For \_energy\_minimize\_openbabel

### **fixed\_compounds**

[Compound, optional, default=None] An individual Compound or list of Compounds that will have their position fixed during energy minimization. Note, positions are fixed using a restraining potential and thus may change slightly. Position fixing will apply to all Particles (i.e., atoms) that exist in the Compound and to particles in any subsequent sub-Compounds. By default x,y, and z position is fixed. This can be toggled by instead passing a list containing the Compound and an list or tuple of bool values corresponding to x,y and z; e.g., [Compound, (True, True, False)] will fix the x and y position but allow z to be free. For \_energy\_minimize\_openbabel

# **ignore\_compounds: Compound, optional, default=None**

An individual compound or list of Compounds whose underlying particles will have their positions fixed and not interact with other atoms via the specified force field during the energy minimization process. Note, a restraining potential used and thus absolute position may vary as a result of the energy minimization process. Interactions of these ignored atoms can be specified by the user, e.g., by explicitly setting a distance constraint. For \_energy\_minimize\_openbabel

### **distance\_constraints: list, optional, default=None**

A list containing a pair of Compounds as a tuple or list and a float value specifying the target distance between the two Compounds, e.g.,: [(compound1, compound2), distance]. To specify more than one constraint, pass constraints as a 2D list, e.g.,: [ [(compound1, compound2), distance1], [(compound3, compound4), distance2] ]. Note, Compounds specified here must represent individual point particles. For \_energy\_minimize\_openbabel

#### **constraint\_factor: float, optional, default=50000.0**

Harmonic springs are used to constrain distances and fix atom positions, where the resulting energy associated with the spring is scaled by the constraint\_factor; the energy of this spring is considering during the minimization. As such, very small values of the constraint\_factor may result in an energy minimized state that does not adequately restrain the distance/position of atoms. For \_energy\_minimize\_openbabel

# **scale\_bonds**

[float, optional, default=1] Scales the bond force constant (1 is completely on). For \_energy\_minimize\_openmm

### **scale\_angles**

[float, optional, default=1] Scales the angle force constant (1 is completely on) For energy minimize openmm

#### **scale\_torsions**

[float, optional, default=1] Scales the torsional force constants (1 is completely on) For \_energy\_minimize\_openmm Note: Only Ryckaert-Bellemans style torsions are currently supported

#### **scale\_nonbonded**

[float, optional, default=1] Scales epsilon (1 is completely on) For \_energy\_minimize\_openmm

# **constraints**

[str, optional, default="AllBonds"] Specify constraints on the molecule to minimize, options are: None, "HBonds", "AllBonds", "HAngles" For \_energy\_minimize\_openmm

# **References**

If using \_energy\_minimize\_openmm(), please cite:

If using \_energy\_minimize\_openbabel(), please cite:

If using the 'MMFF94' force field please also cite the following:

If using the 'MMFF94s' force field please cite the above along with:

If using the 'UFF' force field please cite the following:

If using the 'GAFF' force field please cite the following:

If using the 'Ghemical' force field please cite the following:

[\[Eastman](#page-95-0)2013], [\[OBoyle](#page-95-1)2011], [\[OpenBabel\]](#page-95-2), [\[Halgren](#page-95-3)1996a], [\[Halgren](#page-95-4)1996b], [\[Halgren](#page-95-5)1996c], [\[Halgren](#page-95-6)1996d], [\[Halgren](#page-95-7)1996e], [\[Halgren](#page-95-8)1999], [\[Rappe](#page-95-9)1992], [\[Wang](#page-95-10)2004], [\[Hassinen](#page-95-11)2001]

# **flatten**(*inplace=True*)

Flatten the hierarchical structure of the Compound.

Modify the mBuild Compound to become a Compound where there is a single container (self) that contains all the particles.

**freud\_generate\_bonds**(*name\_a*, *name\_b*, *dmin*, *dmax*)

Add Bonds between all pairs of types a/b within [dmin, dmax].

# **Parameters**

**name\_a** [str] The name of one of the Particles to be in each bond

**name\_b**

[str] The name of the other Particle to be in each bond

# **dmin**

[float] The minimum distance (in nm) between Particles for considering a bond

### **dmax**

[float] The maximum distance (in nm) between Particles for considering a bond

#### **Notes**

This is an experimental feature and some behavior might change out of step of a standard development release.

**from\_gmso**(*topology*, *coords\_only=False*, *infer\_hierarchy=True*)

Convert a GMSO Topology to mBuild Compound.

# **Returns**

**compound** [mb.Compound] **from\_parmed**(*structure*, *coords\_only=False*, *infer\_hierarchy=True*)

Extract atoms and bonds from a pmd.Structure.

Will create sub-compounds for every chain if there is more than one and sub-subcompounds for every residue.

# **Parameters**

# **structure**

[pmd.Structure] The structure to load.

# **coords\_only**

[bool] Set preexisting atoms in compound to coordinates given by structure.

#### **infer\_hierarchy**

[bool, optional, default=True] If true, infer compound hierarchy from chains and residues

**from\_pybel**(*pybel\_mol*, *use\_element=True*, *coords\_only=False*, *infer\_hierarchy=True*, *ignore\_box\_warn=False*)

Create a Compound from a Pybel.Molecule.

### **Parameters**

# **pybel\_mol: pybel.Molecule**

# **use\_element**

[bool, default True] If True, construct mb Particles based on the pybel Atom's element. If False, construcs mb Particles based on the pybel Atom's type

# **coords\_only**

[bool, default False] Set preexisting atoms in compound to coordinates given by structure. Note: Not yet implemented, included only for parity with other conversion functions

#### **infer\_hierarchy**

[bool, optional, default=True] If True, infer hierarchy from residues

# **ignore\_box\_warn**

[bool, optional, default=False] If True, ignore warning if no box is present.

# **See also:**

### **mbuild.conversion.from\_pybel**

#### **from\_trajectory**(*traj*, *frame=-1*, *coords\_only=False*, *infer\_hierarchy=True*)

Extract atoms and bonds from a md.Trajectory.

Will create sub-compounds for every chain if there is more than one and sub-subcompounds for every residue.

#### **Parameters**

### **traj**

[mdtraj.Trajectory] The trajectory to load.

### **frame**

[int, optional, default=-1 (last)] The frame to take coordinates from.

# **coords\_only**

[bool, optional, default=False] Only read coordinate information

#### **infer\_hierarchy**

[bool, optional, default=True] If True, infer compound hierarchy from chains and residues

**See also:**

#### **mbuild.conversion.from\_trajectory**

# **generate\_bonds**(*name\_a*, *name\_b*, *dmin*, *dmax*)

Add Bonds between all pairs of types  $a/b$  within [dmin, dmax].

# **Parameters**

# **name\_a**

[str] The name of one of the Particles to be in each bond

# **name\_b**

[str] The name of the other Particle to be in each bond

# **dmin**

[float] The minimum distance (in nm) between Particles for considering a bond

### **dmax**

[float] The maximum distance (in nm) between Particles for considering a bond

# **get\_boundingbox**(*pad\_box=None*)

Compute the bounding box of the compound.

Compute and store the rectangular bounding box of the Compound.

### **Parameters**

## **pad\_box: Sequence, optional, default=None**

Pad all lengths or a list of lengths by a specified amount in nm. Acceptable values are:

- A single float: apply this pad value to all 3 box lengths.
- A sequence of length 1: apply this pad value to all 3 box lengths.
- A sequence of length 3: apply these pad values to the a, b, c box lengths.

# **Returns**

# **mb.Box**

The bounding box for this Compound.

#### **Notes**

Triclinic bounding boxes are supported, but only for Compounds that are generated from mb.Lattice's and the resulting mb.Lattice.populate method

### **get\_smiles**()

Get SMILES string for compound.

Bond order is guessed with pybel and may lead to incorrect SMILES strings.

#### **Returns**

# **smiles\_string: str**

# **is\_independent**()

Return True if there is no bond between particles of the Compound to an external Compound.

**label\_rigid\_bodies**(*discrete\_bodies=None*, *rigid\_particles=None*)

Designate which Compounds should be treated as rigid bodies.

If no arguments are provided, this function will treat the compound as a single rigid body by providing all particles in *self* with the same rigid\_id. If *discrete\_bodies* is not None, each instance of a Compound with a name found in *discrete\_bodies* will be treated as a unique rigid body. If *rigid\_particles* is not None, only Particles (Compounds at the bottom of the containment hierarchy) matching this name will be considered part of the rigid body.

#### **Parameters**

### **discrete\_bodies**

[str or list of str, optional, default=None] Name(s) of Compound instances to be treated as unique rigid bodies. Compound instances matching this (these) name(s) will be provided with unique rigid\_ids

## **rigid\_particles**

[str or list of str, optional, default=None] Name(s) of Compound instances at the bottom of the containment hierarchy (Particles) to be included in rigid bodies. Only Particles matching this (these) name(s) will have their rigid\_ids altered to match the rigid body number.

#### **Examples**

Creating a rigid benzene

```
>>> import mbuild as mb
>>> from mbuild.utils.io import get_fn
>>> benzene = mb.load(get_fn('benzene.mol2'))
>>> benzene.label rigid bodies()
```
Creating a semi-rigid benzene, where only the carbons are treated as a rigid body

```
>>> import mbuild as mb
>>> from mbuild.utils.io import get_fn
>>> benzene = mb.load(get_fn('benzene.mol2'))
>>> benzene.label_rigid_bodies(rigid_particles='C')
```
Create a box of rigid benzenes, where each benzene has a unique rigid body ID.

```
>>> import mbuild as mb
>>> from mbuild.utils.io import get_fn
>>> benzene = mb.load(get_fn('benzene.mol2'))
>>> benzene.name = 'Benzene'
>>> filled = mb.fill box(benzene,
...<br>
n compounds=10,
                        ... box=[0, 0, 0, 4, 4, 4])
>>>>>>>> filled.label_rigid_bodies(distinct_bodies='Benzene')
```
Create a box of semi-rigid benzenes, where each benzene has a unique rigid body ID and only the carbon portion is treated as rigid.

```
>>> import mbuild as mb
>>> from mbuild.utils.io import get_fn
>>> benzene = mb.load(get_fn('benzene.mol2'))
>>> benzene.name = 'Benzene'
>>> filled = mb.fill box(benzene,
```
(continues on next page)

(continued from previous page)

```
...<br>
\ldots n compounds=10,
... box=[0, 0, 0, 4, 4, 4])
>>>> filled.label rigid bodies(distinct bodies='Benzene',
...<br>
rigid particles='C')
```
# <span id="page-61-0"></span>**property mass**

Return the total mass of a compound.

If the compound contains children compouds, the total mass of all children compounds is returned. If the compound contains element information (Compound.element) then the mass is inferred from the elemental mass. If Compound.mass has been set explicitly, then it will override the mass inferred from Compound.element. If neither of a Compound's element or mass attributes have been set, then a mass of zero is returned.

## <span id="page-61-1"></span>**property max\_rigid\_id**

Return the maximum rigid body ID contained in the Compound.

This is usually used by compound.root to determine the maximum rigid\_id in the containment hierarchy.

**Returns**

#### **int or None**

The maximum rigid body ID contained in the Compound. If no rigid body IDs are found, None is returned

### **property maxs**

Return the maximum x, y, z coordinate of any particle in this compound.

# **min\_periodic\_distance**(*xyz0*, *xyz1*)

Vectorized distance calculation considering minimum image.

Only implemented for orthorhombic simulation boxes.

### **Parameters**

**xyz0**

[np.ndarray, shape=(3,), dtype=float] Coordinates of first point

**xyz1**

[np.ndarray, shape=(3,), dtype=float] Coordinates of second point

#### **Returns**

#### **float**

Vectorized distance between the two points following minimum image convention

# **property mins**

Return the mimimum x, y, z coordinate of any particle in this compound.

# <span id="page-61-2"></span>**property n\_bonds**

<span id="page-61-3"></span>Return the total number of bonds in the Compound.

# **Returns**

#### **int**

The number of bonds in the Compound

### **property n\_direct\_bonds**

Return the number of bonds a particle is directly involved in.

This method should only be used on on compounds at the bottom of their hierarchy (i.e. a particle).

# **Returns**

**int**

The number of compounds this compound is directly bonded to.

#### <span id="page-62-1"></span>**property n\_particles**

Return the number of Particles in the Compound.

# **Returns**

**int,**

The number of Particles in the Compound

#### <span id="page-62-0"></span>**particles**(*include\_ports=False*)

Return all Particles of the Compound.

# **Parameters**

#### **include\_ports**

[bool, optional, default=False] Include port particles

#### **Yields**

**mb.Compound** The next Particle in the Compound

### **particles\_by\_element**(*element*)

Return all Particles of the Compound with a specific element.

### **Parameters**

**name**

[str or ele.Element] element abbreviation or element

**Yields**

# **mb.Compound**

The next Particle in the Compound with the user-specified element

### **particles\_by\_name**(*name*)

Return all Particles of the Compound with a specific name.

#### **Parameters**

**name**

[str] Only particles with this name are returned

# **Yields**

# **mb.Compound**

The next Particle in the Compound with the user-specified name

**particles\_in\_range**(*compound*, *dmax*, *max\_particles=20*, *particle\_kdtree=None*, *particle\_array=None*)

Find particles within a specified range of another particle.

### **Parameters**

#### **compound**

[mb.Compound] Reference particle to find other particles in range of

# **dmax**

[float] Maximum distance from 'compound' to look for Particles

# **max\_particles**

[int, optional, default=20] Maximum number of Particles to return

# **particle\_kdtree**

[mb.PeriodicKDTree, optional] KD-tree for looking up nearest neighbors. If not provided, a KD- tree will be generated from all Particles in self

# **particle\_array**

[np.ndarray, shape=(n,), dtype=mb.Compound, optional] Array of possible particles to consider for return. If not provided, this defaults to all Particles in self

#### **Returns**

# **np.ndarray, shape=(n,), dtype=mb.Compound**

Particles in range of compound according to user-defined limits

# **See also:**

# **periodic\_kdtree.PerioidicKDTree** mBuild implementation of kd-trees

**scipy.spatial.kdtree** Further details on kd-trees

### **property periodicity**

Get the periodicity of the Compound.

#### **property pos**

Get the position of the Compound.

If the Compound contains children, returns the center.

The position of a Compound containing children can't be set.

**print\_hierarchy**(*print\_full=False*, *index=None*, *show\_tree=True*)

Print the hierarchy of the Compound.

# **Parameters**

### **print\_full: bool, optional, default=False**

The full hierarchy will be printed, rather than condensing compounds with identical topologies. Topologies are considered identical if they have the same name, contain the number and names of children, contain the same number and names of particles, and the same number of bonds.

### **index: int, optional, default=None**

Print the branch of the first level of the hiearchy corresponding to the value specified by index. This only applies when print\_full is True.

**show\_tree: bool, optional, default=True**

If False, do not print the tree to the screen.

### **Returns**

#### **tree, treelib.tree.Tree, hierarchy of the compound as a tree**

**referenced\_ports**()

Return all Ports referenced by this Compound.

**Returns**

### **list of mb.Compound**

A list of all ports referenced by the Compound

## **remove**(*objs\_to\_remove*, *reset\_labels=True*)

Remove children from the Compound cleanly.

## **Parameters**

## **objs\_to\_remove**

[mb.Compound or list of mb.Compound] The Compound(s) to be removed from self

**reset\_labels**

[bool] If True, the Compound labels will be reset

# **remove\_bond**(*particle\_pair*)

Delete a bond between a pair of Particles.

### **Parameters**

## **particle\_pair**

[indexable object, length=2, dtype=mb.Compound] The pair of Particles to remove the bond between

# <span id="page-64-1"></span>**property rigid\_id**

Get the rigid\_id of the Compound.

# **rigid\_particles**(*rigid\_id=None*)

Generate all particles in rigid bodies.

If a rigid\_id is specified, then this function will only yield particles with a matching rigid\_id.

# **Parameters**

### **rigid\_id**

[int, optional] Include only particles with this rigid body ID

# **Yields**

### **mb.Compound**

The next particle with a rigid\_id that is not None, or the next particle with a matching rigid\_id if specified

# <span id="page-64-0"></span>**property root**

Get the Compound at the top of self's hierarchy.

### **Returns**

### **mb.Compound**

The Compound at the top of self's hierarchy

**rotate**(*theta*, *around*)

Rotate Compound around an arbitrary vector.

## **Parameters**

# **theta**

[float] The angle by which to rotate the Compound, in radians.

# **around**

[np.ndarray, shape=(3,), dtype=float] The vector about which to rotate the Compound.

### **rotate\_dihedral**(*bond*, *phi*)

Rotate a dihedral about a central bond.

### **Parameters**

#### **bond**

[indexable object, length=2, dtype=mb.Compound] The pair of bonded Particles in the central bond of the dihedral

**phi**

[float] The angle by which to rotate the dihedral, in radians.

**save**(*filename*, *include\_ports=False*, *forcefield\_name=None*, *forcefield\_files=None*, *forcefield\_debug=False*, *box=None*, *overwrite=False*, *residues=None*, *combining\_rule='lorentz'*,

*foyer\_kwargs=None*, *parmed\_kwargs=None*, *\*\*kwargs*)

Save the Compound to a file.

### **Parameters**

### **filename**

[str] Filesystem path in which to save the trajectory. The extension or prefix will be parsed and control the format. Supported extensions: 'hoomdxml', 'gsd', 'gro', 'top', 'lammps', 'lmp', 'mcf', 'pdb', 'xyz', 'json', 'mol2', 'sdf', 'psf'. See parmed/structure.py for more information on savers.

### **include\_ports**

[bool, optional, default=False] Save ports contained within the compound.

# **forcefield\_files**

[str, optional, default=None] Apply a forcefield to the output file using a forcefield provided by the *foyer* package.

#### **forcefield\_name**

[str, optional, default=None] Apply a named forcefield to the output file using the *foyer* package, e.g. 'oplsaa'. [Foyer forcefields](https://github.com/mosdef-hub/foyer/tree/master/foyer/forcefields)<sup>[69](#page-71-7)</sup>

### **forcefield\_debug**

[bool, optional, default=False] Choose verbosity level when applying a forcefield through *foyer*. Specifically, when missing atom types in the forcefield xml file, determine if the warning is condensed or verbose.

### **box**

[mb.Box, optional, default=self.boundingbox (with buffer)] Box information to be written to the output file. If 'None', a bounding box is used with 0.25nm buffers at each face to avoid overlapping atoms.

### **overwrite**

[bool, optional, default=False] Overwrite if the filename already exists

## **residues**

[str of list of str] Labels of residues in the Compound. Residues are assigned by checking against Compound.name.

# **combining\_rule**

[str, optional, default='lorentz'] Specify the combining rule for nonbonded interactions. Only relevant when the *foyer* package is used to apply a forcefield. Valid options are 'lorentz' and 'geometric', specifying Lorentz-Berthelot and geometric combining rules respectively.

# **foyer\_kwargs**

[dict, optional, default=None] Keyword arguments to provide to *foyer.Forcefield.apply*. Depending on the file extension these will be

passed to either *write\_gsd*, *write\_hoomdxml*, *write\_lammpsdata*, *write\_mcf*, or *parmed.Structure.save.* See [parmed structure documentation](https://parmed.github.io/ParmEd/html/structobj/parmed.structure.Structure.html#parmed.structure.Structure.save)<sup>[70](#page-71-8)</sup>

## **parmed\_kwargs**

[dict, optional, default=None] Keyword arguments to provide to [mbuild.](#page-68-0) Compound.to parmed()

#### **\*\*kwargs**

Depending on the file extension these will be passed to either *write\_gsd*, *write\_hoomdxml*, *write\_lammpsdata*, *write\_mcf*, or *parmed.Structure.save*. See [https://parmed.github.io/ParmEd/html/structobj/parmed.structure.](https://parmed.github.io/ParmEd/html/structobj/parmed.structure) Structure.html#parmed.structure.Structure.save

### **Other Parameters**

# **ref\_distance**

[float, optional, default=1.0] Normalization factor used when saving to .gsd and .hoomdxml formats for converting distance values to reduced units.

### **ref\_energy**

[float, optional, default=1.0] Normalization factor used when saving to .gsd and .hoomdxml formats for converting energy values to reduced units.

#### **ref\_mass**

[float, optional, default=1.0] Normalization factor used when saving to .gsd and .hoomdxml formats for converting mass values to reduced units.

# **atom\_style: str, default='full'**

Defines the style of atoms to be saved in a LAMMPS data file. The following atom styles are currently supported: 'full', 'atomic', 'charge', 'molecular' See [LAMMPS atom style documentation](https://lammps.sandia.gov/doc/atom_style.html)<sup> $71$ </sup> for more information.

#### **unit\_style: str, default='real'**

Defines to unit style to be save in a LAMMPS data file. Defaults to 'real' units. Current styles are supported: 'real', 'lj'. See [LAMMPS unit style docu-](https://lammps.sandia.gov/doc/units.html)mentation<sup>[72](#page-71-10)</sup> for more information.

# **See also:**

**conversion.save** Main saver logic

**formats.gsdwrite.write\_gsd** Write to GSD format

**formats.hoomdxml.write\_hoomdxml** Write to Hoomd XML format

**formats.xyzwriter.write\_xyz** Write to XYZ format

**[formats.lammpsdata.write\\_lammpsdata](#page-19-0)** Write to LAMMPS data format

# **[formats.cassandramcf.write\\_mcf](#page-13-0)** Write to Cassandra MCF format

**formats.json\_formats.compound\_to\_json** Write to a json file

### **Notes**

When saving the compound as a json, only the following arguments are used: \* filename \* include\_ports

# **spin**(*theta*, *around*, *anchor=None*)

Rotate Compound in place around an arbitrary vector.

# **Parameters**

#### **theta**

[float] The angle by which to rotate the Compound, in radians.

#### **around**

[np.ndarray, shape=(3,), dtype=float] The axis about which to spin the Compound.

# **anchor**

[mb.Compound, optional, default=None (self)] Anchor compound/particle to perform spinning. If the anchor is not a particle, the spin will be around the center of the anchor Compound.

# **successors**()

Yield Compounds below self in the hierarchy.

### **Yields**

# **mb.Compound**

The next Particle below self in the hierarchy

# **to\_gmso**(*\*\*kwargs*)

Create a GMSO Topology from a mBuild Compound.

### **Parameters**

**compound** [mb.Compound] The mb.Compound to be converted.

#### **Returns**

#### **topology**

[gmso.Topology] The converted gmso Topology

# **to\_intermol**(*molecule\_types=None*)

Create an InterMol system from a Compound.

#### **Parameters**

**molecule\_types** [list or tuple of subclasses of Compound]

#### **Returns**

**intermol\_system** [intermol.system.System]

# **See also:**

## **mbuild.conversion.to\_intermol**

# **to\_networkx**(*names\_only=False*)

Create a NetworkX graph representing the hierarchy of a Compound.

### **Parameters**

## **names\_only**

[bool, optional, default=False] Store only the names of the compounds in the graph, appended with their IDs, for distinction even if they have the same name. When set to False, the default behavior, the nodes are the compounds themselves.

# **Returns**

**G**

[networkx.DiGraph]

**See also:**

**mbuild.conversion.to\_networkx mbuild.bond\_graph**

# **Notes**

This digraph is not the bondgraph of the compound.

<span id="page-68-0"></span>**to\_parmed**(*box=None*, *title=''*, *residues=None*, *include\_ports=False*, *infer\_residues=False*, *infer\_residues\_kwargs={}*)

Create a ParmEd Structure from a Compound.

#### **Parameters**

#### **box**

[mb.Box, optional, default=self.boundingbox (with buffer)] Box information to be used when converting to a *Structure*. If 'None', self.box is used. If self.box is None, a bounding box is used with 0.5 nm buffer in each dimension to avoid overlapping atoms.

### **title**

[str, optional, default=self.name] Title/name of the ParmEd Structure

### **residues**

[str of list of str, optional, default=None] Labels of residues in the Compound. Residues are assigned by checking against Compound.name.

#### **include\_ports**

[boolean, optional, default=False] Include all port atoms when converting to a *Structure*.

# **infer\_residues**

[bool, optional, default=True] Attempt to assign residues based on the number of bonds and particles in an object. This option is not used if *residues == None*

#### **infer\_residues\_kwargs**

[dict, optional, default={}] Keyword arguments for mbuild.conversion. pull\_residues()

#### **Returns**

**parmed.structure.Structure**

ParmEd Structure object converted from self

#### **See also:**

**mbuild.conversion.to\_parmed**

# **parmed.structure.Structure**

Details on the ParmEd Structure object

**to\_pybel**(*box=None*, *title=''*, *residues=None*, *include\_ports=False*, *infer\_residues=False*)

Create a pybel.Molecule from a Compound.

#### **Parameters**

### **box**

[mb.Box, def None]

## **title**

[str, optional, default=self.name] Title/name of the ParmEd Structure

# **residues**

[str of list of str] Labels of residues in the Compound. Residues are assigned by checking against Compound.name.

### **include\_ports**

[boolean, optional, default=False] Include all port atoms when converting to a *Structure*.

# **infer\_residues**

[bool, optional, default=False] Attempt to assign residues based on names of children

# **Returns**

# **pybel.Molecule**

**See also:**

**mbuild.conversion.to\_pybel**

# **Notes**

Most of the mb.Compound is first converted to openbabel.OBMol And then pybel creates a pybel.Molecule from the OBMol Bond orders are assumed to be 1 OBMol atom indexing starts at 1, with spatial dimension Angstrom

# **to\_rdkit**()

Create an RDKit RWMol from an mBuild Compound.

# **Returns**

# **rdkit.Chem.RWmol**

#### **Notes**

Use this method to utilzie rdkit funcitonality. This method only works when the mBuild compound contains accurate element information. As a result, this method is not compatible with compounds containing abstract particles (e.g. coarse-grained systems)

# **to\_smiles**(*backend='pybel'*)

Create a SMILES string from an mbuild compound.

# **Parameters**

### **compound**

[mb.Compound.] The mbuild compound to be converted.

### **backend**

[str, optional, default="pybel"] Backend used to do the conversion.

#### **to\_trajectory**(*include\_ports=False*, *chains=None*, *residues=None*, *box=None*)

Convert to an md.Trajectory and flatten the compound.

### **Parameters**

#### **include\_ports**

[bool, optional, default=False] Include all port atoms when converting to trajectory.

# **chains**

[mb.Compound or list of mb.Compound] Chain types to add to the topology

# **residues**

[str of list of str] Labels of residues in the Compound. Residues are assigned by checking against Compound.name.

#### **box**

[mb.Box, optional, default=self.boundingbox (with buffer)] Box information to be used when converting to a *Trajectory*. If 'None', self.box is used. If self.box is None, a bounding box is used with a 0.5 nm buffer in each dimension to avoid overlapping atoms.

#### **Returns**

**trajectory** [md.Trajectory]

### **See also:**

**\_to\_topology**

#### **translate**(*by*)

Translate the Compound by a vector.

### **Parameters**

**by**

[np.ndarray, shape=(3,), dtype=float]

**translate\_to**(*pos*)

Translate the Compound to a specific position.

#### **Parameters**

**pos**

[np.ndarray, shape=3(,), dtype=float]

## **unlabel\_rigid\_bodies**()

Remove all rigid body labels from the Compound.

**update\_coordinates**(*filename*, *update\_port\_locations=True*)

Update the coordinates of this Compound from a file.

# **Parameters**

### **filename**

[str] Name of file from which to load coordinates. Supported file types are the same as those supported by load()

#### **update\_port\_locations**

[bool, optional, default=True] Update the locations of Ports so that they are shifted along with their anchor particles. Note: This conserves the location of Ports with respect to the anchor Particle, but does not conserve the orientation of Ports with respect to the molecule as a whole.

#### **See also:**

# **load**

Load coordinates from a file

```
visualize(show_ports=False, backend='py3dmol', color_scheme={}, bead_size=0.3)
```
Visualize the Compound using py3dmol (default) or nglview.

Allows for visualization of a Compound within a Jupyter Notebook.

# **Parameters**

# **show\_ports**

[bool, optional, default=False] Visualize Ports in addition to Particles

### **backend**

[str, optional, default='py3dmol'] Specify the backend package to visualize compounds Currently supported: py3dmol, nglview

### **color\_scheme**

[dict, optional] Specify coloring for non-elemental particles keys are strings of the particle names values are strings of the colors i.e. {'\_CGBEAD': 'blue'}

#### **bead\_size**

[float, Optional, default=0.3] Size of beads in visualization

### <span id="page-71-0"></span>**property xyz**

Return all particle coordinates in this compound.

### **Returns**

# **pos**

[np.ndarray, shape=(n, 3), dtype=float] Array with the positions of all particles.

## <span id="page-71-1"></span>**property xyz\_with\_ports**

Return all particle coordinates in this compound including ports.

# **Returns**

#### **pos**

[np.ndarray, shape= $(n, 3)$ , dtype=float] Array with the positions of all particles and ports.

<span id="page-71-9"></span><sup>71</sup> https://lammps.sandia.gov/doc/atom\_style.html

<span id="page-71-10"></span><sup>72</sup> https://lammps.sandia.gov/doc/units.html

<span id="page-71-2"></span><sup>64</sup> http://openbabel.org/docs/dev/

<span id="page-71-3"></span> $65$  http://openmm.org/

<span id="page-71-4"></span><sup>66</sup> https://github.com/mosdef-hub/foyer

<span id="page-71-5"></span><sup>67</sup> http://open-babel.readthedocs.io/en/latest/Forcefields/Overview.html

<span id="page-71-6"></span><sup>68</sup> http://docs.openmm.org/7.0.0/userguide/application.html#creating-force-fields

<span id="page-71-7"></span><sup>69</sup> https://github.com/mosdef-hub/foyer/tree/master/foyer/forcefields

<span id="page-71-8"></span><sup>70</sup> https://parmed.github.io/ParmEd/html/structobj/parmed.structure.Structure.html#parmed.structure.Structure.save
#### **Box**

<span id="page-72-3"></span>**class** mbuild.**Box**(*lengths*, *angles=None*, *precision=None*)

A box representing the bounds of the system.

# **Parameters**

# **lengths**

[list-like, shape=(3,), dtype=float] Lengths of the edges of the box.

# **angles**

[list-like, shape=(3,), dtype=float, default=None] Angles (in degrees) that define the tilt of the edges of the box. If None is given, angles are assumed to be [90.0, 90.0, 90.0]. These are also known as alpha, beta, gamma in the crystallography community.

# **precision**

[int, optional, default=None] Control the precision of the floating point representation of box attributes. If none provided, the default is 6 decimals.

#### **Notes**

Box vectors are expected to be provided in row-major format.

# **Attributes**

#### **[vectors](#page-73-0)**

[np.ndarray, shape=(3,3), dtype=float] Box representation as a 3x3 matrix.

### **[lengths](#page-73-1)**

[tuple, shape=(3,), dtype=float] Lengths of the box.

#### **[angles](#page-73-2)**

[tuple, shape=(3,), dtype=float] Angles defining the tilt of the box (alpha, beta, gamma).

### **[Lx](#page-72-0)**

[float] Length in the x direction.

#### **[Ly](#page-72-1)**

[float] Length in the y direction.

#### **[Lz](#page-72-2)**

[float] Length in the z direction.

#### **[xy](#page-73-3)**

[float] Tilt factor xy of the box.

# **[xz](#page-73-4)**

[float] Tilt factor xz of the box.

### **[yz](#page-73-5)**

[float] Tilt factor yz of the box.

# **[precision](#page-73-6)**

[int] Amount of decimals to represent floating point values.

# <span id="page-72-0"></span>**property Lx**

Length in the x direction.

# <span id="page-72-2"></span><span id="page-72-1"></span>**property Ly**

Length in the y direction.

# **property Lz**

Length in the z direction.

# <span id="page-73-2"></span>**property angles**

Angles defining the tilt of the box (alpha, beta, gamma).

# **property box\_parameters**

Lengths and tilt factors of the box.

# **property bravais\_parameters**

Return the Box representation as Bravais lattice parameters.

Based on the box vectors, return the parameters to describe the box in terms of the Bravais lattice parameters:

 $a,b,c =$  the edges of the Box alpha, beta, gamma = angles(tilt) of the parallelepiped, in degrees

# **Returns**

### **parameters** [tuple of floats,] (a, b, c, alpha, beta, gamma)

**classmethod from\_lengths\_angles**(*lengths*, *angles*, *precision=None*) Generate a box from lengths and angles.

- **classmethod from\_lengths\_tilt\_factors**(*lengths*, *tilt\_factors=None*, *precision=None*) Generate a box from box lengths and tilt factors.
- **classmethod from\_lo\_hi\_tilt\_factors**(*lo*, *hi*, *tilt\_factors*, *precision=None*) Generate a box from a lo, hi convention and tilt factors.
- **classmethod from\_mins\_maxs\_angles**(*mins*, *maxs*, *angles*, *precision=None*) Generate a box from min/max distance calculations and angles.
- **classmethod from\_uvec\_lengths**(*uvec*, *lengths*, *precision=None*) Generate a box from unit vectors and lengths.

### **classmethod from\_vectors**(*vectors*, *precision=None*)

Generate a box from box vectors.

# <span id="page-73-1"></span>**property lengths**

Lengths of the box.

### <span id="page-73-6"></span>**property precision**

Amount of decimals to represent floating point values.

# **property tilt\_factors**

Return the  $3$  tilt\_factors (xy, xz, yz) of the box.

# <span id="page-73-0"></span>**property vectors**

Box representation as a 3x3 matrix.

# <span id="page-73-3"></span>**property xy**

Tilt factor xy of the box.

# <span id="page-73-4"></span>**property xz**

Tilt factor xz of the box.

# <span id="page-73-5"></span>**property yz**

Tilt factor yz of the box.

## **Lattice**

<span id="page-74-0"></span>**class** mbuild.**Lattice**(*lattice\_spacing=None*, *lattice\_vectors=None*, *lattice\_points=None*, *angles=None*) Develop crystal structure from user defined inputs.

Lattice, the abstract building block of a crystal cell. Once defined by the user, the lattice can then be populated with Compounds and replicated as many cell lengths desired in 3D space.

A Lattice is defined through the Bravais lattice definitions. With edge vectors a1, a2, a3; lattice spacing a,b,c; and lattice points at unique fractional positions between 0-1 in 3 dimensions. This encapsulates distance, area, volume, depending on the parameters defined.

# **Parameters**

# **lattice\_spacing**

[array-like, shape= $(3)$ , required, dtype=float] Array of lattice spacings a,b,c for the cell.

#### **lattice\_vectors**

[array-like, shape=(3, 3), optional, default=None,] Vectors that encase the unit cell corresponding to dimension. Will only default to these values if no angles were defined as well. If None is given, assumes an identity matrix [[1,0,0],  $[0,1,0], [0,0,1]]$ 

#### **lattice\_points**

[dictionary, shape={'id': [[nested list of positions]]] optional, default={'default': [[0.,0.,0.]]} Locations of all lattice points in cell using fractional coordinates.

### **angles**

[array-like, shape=(3,), optional, dtype=float] Array of inter-planar Bravais angles in degrees.

# **Examples**

Generating a triclinic lattice for cholesterol.

```
>>> import mbuild as mb
>>> from mbuild.utils.io import get_fn
>>> # reading in the lattice parameters for crystalline cholesterol
>>> angle_values = [94.64, 90.67, 96.32]
>>> spacing = [1.4172, 3.4209, 1.0481]
>>> basis = {'cholesterol':[[0., 0., 0.]]}
>>> cholesterol lattice = mb.Lattice(spacing,
...<br>
angles=angle values,
...<br>
lattice points=basis)
>>>
>>> # The lattice based on the bravais lattice parameters of crystalline
>>> # cholesterol was generated.
>>>
>>> # Replicating the triclinic unit cell out 3 replications
>>> # in x,y,z directions.
>>>
>>> cholesterol_unit = mb.Compound()
>>> cholesterol_unit = mb.load(get_fn('cholesterol.pdb'))
>>> # associate basis vector with id 'cholesterol' to cholesterol Compound
>>> basis dictionary = {'cholesterol' : cholesterol unit}
>>> expanded_cell = cholesterol_lattice.populate(x=3, y=3, z=3,
... compound_dict=basis_dictionary)
```
The unit cell of cholesterol was associated with a Compound that contains the connectivity data and spatial arrangements of a cholesterol molecule. The unit cell was then expanded out in  $x, y, z$ directions and cholesterol Compounds were populated.

Generating BCC CsCl crystal structure

```
>>> import mbuild as mb
>>> chlorine = mb.Compound(name='Cl')
>>> # angles not needed, when not provided, defaults to 90,90,90
>>> cesium = mb.Compound(name='Cs')
>>> spacing = [.4123, .4123, .4123]
>>> basis = {'Cl' : [[0., 0., 0.]], 'Cs' : [[.5, .5, .5]]}
>>> cscl_lattice = mb.Lattice(spacing, lattice_points=basis)
>>>
>>> # Now associate id with Compounds for lattice points and replicate 3x
>>>
\Rightarrow cscl dict = {'Cl' : chlorine, 'Cs' : cesium}
>>> cscl_compound = cscl_lattice.populate(x=3, y=3, z=3,
... compound dict=cscl dict)
```
A multi-Compound basis was created and replicated. For each unique basis atom position, a separate entry must be completed for the basis\_atom input.

Generating FCC Copper cell with lattice\_vectors instead of angles

```
>>> import mbuild as mb
>>> copper = mb.Compound(name='Cu')
>>> lattice_vector = [[1, 0, 0], [0, 1, 0], [0, 0, 1]]
>>> spacing = [.36149, .36149, .36149]
>>> copper locations = [(0., 0., 0.], [0.5, .5, 0.],[0.5, 0., 0.5], [0., 0.5, 0.5]>>> basis = {'Cu' : copper_locations}
>>> copper_lattice = mb.Lattice(lattice_spacing = spacing,
... lattice_vectors=lattice_vector,
                             ... lattice_points=basis)
\Rightarrow copper dict = {'Cu' : copper}
\gg copper pillar = copper lattice.populate(x=3, y=3, z=20,
... compound_dict=copper_dict)
```
Generating the 2d Structure Graphene carbon backbone

```
>>> import mbuild as mb
>>> carbon = mb.Compound(name='C')
>>> angles = [90, 90, 120]
>>> carbon_locations = [[0, 0, 0], [2/3, 1/3, 0]]
>>> basis = {'C' : carbon_locations}
>>> graphene = mb.Lattice(lattice_spacing=[.2456, .2456, 0],
                         ... angles=angles, lattice_points=basis)
\Rightarrow carbon dict = {'C' : carbon}
>>> graphene_cell = graphene.populate(compound_dict=carbon_dict,
... x=3, y=3, z=1)
```
# **Attributes**

#### **dimension**

[int, 3] Default dimensionality within mBuild. If choosing a lower dimension, pad the relevant arrays with zeroes.

#### **lattice\_spacing**

[numpy array, shape=(3,), required, dtype=float] Array of lattice spacings a,b,c for the cell.

# **lattice\_vectors**

[numpy array, shape=(3, 3), optional] default=[[1,0,0], [0,1,0], [0,0,1]] Vectors that encase the unit cell corresponding to dimension. Will only default to these values if no angles were defined as well.

#### **lattice\_points**

[dictionary, shape={'id': [[nested list of positions]]] optional, default={'default': [[0.,0.,0.]]} Locations of all lattice points in cell using fractional coordinates.

#### **angles**

[numpy array, shape=(3,), optional, dtype=float] Array of inter-planar Bravais angles

# **populate**(*compound\_dict=None*, *x=1*, *y=1*, *z=1*)

Expand lattice and create compound from lattice.

Expands lattice based on user input. The user must also pass in a dictionary that contains the keys that exist in the basis\_dict. The corresponding Compound will be the full lattice returned to the user.

If no dictionary is passed to the user, Dummy Compounds will be used.

# **Parameters**

**x**

[int, optional, default=1] How many iterations in the x direction.

**y**

[int, optional, default=1] How many iterations in the y direction.

**z**

[int, optional, default=1] How many iterations in the z direction.

#### **compound\_dict**

[dictionary, optional, default=None] Link between basis\_dict and Compounds.

### **Raises**

**ValueError** incorrect x,y, or z values.

# **TypeError**

incorrect type for basis vector

# **Notes**

Called after constructor by user.

#### **Port**

**class** mbuild.**Port**(*anchor=None*, *orientation=None*, *separation=0*)

A set of four ghost Particles used to connect parts.

# **Parameters**

#### **anchor**

[mb.Particle, optional, default=None] A Particle associated with the port. Used to form bonds.

### **orientation**

[array-like, shape=(3,), optional, default=[0, 1, 0]] Vector along which to orient the port

# **separation**

[float, optional, default=0] Distance to shift port along the orientation vector from the anchor particle position. If no anchor is provided, the port will be shifted from the origin.

# **Attributes**

### **anchor**

[mb.Particle, optional, default=None] A Particle associated with the port. Used to form bonds.

### **up**

[mb.Compound] Collection of 4 ghost particles used to perform equivalence transforms. Faces the opposite direction as self['down'].

#### **down**

[mb.Compound] Collection of 4 ghost particles used to perform equivalence transforms. Faces the opposite direction as self['up'].

#### **used**

[bool] Status of whether a port has been occupied following an equivalence transform.

# **property access\_labels**

List labels used to access the Port.

# **Returns**

# **list of str**

Strings that can be used to access this Port relative to self.root

# **property center**

Get the cartesian center of the Port.

# **property direction**

Get the unit vector pointing in the 'direction' of the Port.

# **property separation**

Get the distance between a port and its anchor particle.

If the port has no anchor particle, returns None.

# **update\_orientation**(*orientation*)

Change the direction between a port and its anchor particle.

#### **orientation**

[array-like, shape=(3,), required] Vector along which to orient the port

### **update\_separation**(*separation*)

Change the distance between a port and its anchor particle.

#### **separation**

[float, required] Distance to shift port along the orientation vector from the anchor particle position. If no anchor is provided, the port will be shifted from the origin.

# **1.8 Loading Data**

Data is input into mBuild in a few different ways or from different file types.

### <span id="page-78-0"></span>**Load**

Load a file or an existing topology into an mbuild Compound.

Files are read using the predefined backend, unless otherwise specified by the user (through the backend flag). Supported backends include "pybel", "mdtraj", "parmed", "rdkit", and "internal". Please refer to http://mdtraj.org/1.8.0[/load\\_functions.html](http://mdtraj.org/1.8.0/load_functions.html) for formats supported by MDTraj and <https://parmed.github.io/ParmEd/html/readwrite.html> for formats supported by ParmEd.

#### **Parameters**

#### **filename\_or\_object**

[str, mdtraj.Trajectory, parmed.Structure,] mbuild.Compound, pybel.Molecule, Name of the file or topology from which to load atom and bond information.

#### **relative\_to\_module**

[str, optional, default=None] Instead of looking in the current working directory, look for the file where this module is defined. This is typically used in Compound classes that will be instantiated from a different directory (such as the Compounds located in mbuild.lib).

#### **compound**

[mb.Compound, optional, default=None] Existing compound to load atom and bond information into. New structure will be added to the existing compound as a sub compound.

#### **coords\_only**

[bool, optional, default=False] Only load the coordinates into an existing compound.

#### **rigid**

[bool, optional, default=False] Treat the compound as a rigid body

#### **backend**

[str, optional, default=None] Backend used to load structure from file or string. If not specified, a default backend (extension specific) will be used.

### **smiles: bool, optional, default=False**

Use RDKit or OpenBabel to parse filename as a SMILES string or file containing a SMILES string. If this is set to True, *rdkit* is the default backend.

#### **infer\_hierarchy**

[bool, optional, default=True] If True, infer hierarchy from chains and residues

### **ignore\_box\_warn**

[bool, optional, default=False] If True, ignore warning if no box is present. Defaults to True when loading from SMILES

# **\*\*kwargs**

[keyword arguments] Key word arguments passed to mdTraj, GMSO, RDKit, or pybel for loading.

# **Returns**

compound : mb.Compound

# **Notes**

If *smiles* is *True*, either *rdkit* (default) or *pybel* can be used, but RDkit is the only option of these that allows the user to specify a random number seed to reproducibly generate the same starting structure. This is NOT possible with *openbabel*, use *rdkit* if you need control over starting structure's position (recommended).

# <span id="page-79-0"></span>**Load CIF**

Load a CifFile object into an mbuild.Lattice.

# **Parameters**

# **wrap\_coords**

[bool, False] Wrap the lattice points back into the 0-1 acceptable coordinates.

# **Returns**

mbuild.Lattice

# **1.9 Coordinate Transformations**

The following utility functions provide mechanisms for spatial transformations for mbuild compounds:

```
mbuild.coordinate_transform.force_overlap(move_this, from_positions, to_positions,
```
*add\_bond=True*)

Move a Compound such that a position overlaps with another.

Computes an affine transformation that maps the from\_positions to the respective to\_positions, and applies this transformation to the compound.

# **Parameters**

#### **move\_this**

[mb.Compound] The Compound to be moved.

# **from\_positions**

[np.ndarray, shape=(n, 3), dtype=float] Original positions.

# **to\_positions**

[np.ndarray, shape=(n, 3), dtype=float] New positions.

#### **add\_bond**

[bool, optional, default=True] If *from\_positions* and *to\_positions* are *Ports*, create a bond between the two anchor atoms.

mbuild.coordinate\_transform.**x\_axis\_transform**(*compound*, *new\_origin=None*,

*point\_on\_x\_axis=None*, *point\_on\_xy\_plane=None*)

Move a compound such that the x-axis lies on specified points.

#### **Parameters**

# **compound**

[mb.Compound] The compound to move.

# **new\_origin**

[mb.Compound or list-like of size 3, default=[0.0, 0.0, 0.0]] Where to place the new origin of the coordinate system.

# **point\_on\_x\_axis**

 $[mb:Compound or list-like of size 3, default=[1, 0, 0]]$  A point on the new x-axis.

# **point\_on\_xy\_plane**

[mb.Compound or list-like of size 3, default=[1, 0, 0]] A point on the new xy-plane.

mbuild.coordinate\_transform.**y\_axis\_transform**(*compound*, *new\_origin=None*,

*point\_on\_y\_axis=None*, *point\_on\_xy\_plane=None*)

Move a compound such that the y-axis lies on specified points.

### **Parameters**

#### **compound**

[mb.Compound] The compound to move.

### **new\_origin**

[mb.Compound or like-like of size 3, default=[0, 0, 0]] Where to place the new origin of the coordinate system.

# **point\_on\_y\_axis**

[mb.Compound or list-like of size 3, default=[0, 1, 0]] A point on the new y-axis.

### **point\_on\_xy\_plane**

[mb.Compound or list-like of size 3, default=[0, 1, 0]] A point on the new xy-plane.

mbuild.coordinate\_transform.**z\_axis\_transform**(*compound*, *new\_origin=None*,

*point\_on\_z\_axis=None*,

*point\_on\_zx\_plane=None*)

Move a compound such that the z-axis lies on specified points.

#### **Parameters**

### **compound**

[mb.Compound] The compound to move.

# **new\_origin**

[mb.Compound or list-like of size 3, default=[0, 0, 0]] Where to place the new origin of the coordinate system.

### **point\_on\_z\_axis**

[mb.Compound or list-like of size 3, default=[0, 0, 1]] A point on the new z-axis.

### **point\_on\_zx\_plane**

[mb.Compound or list-like of size 3, default=[0, 0, 1]] A point on the new xz-plane.

## mbuild.compound.Compound.**translate**(*self*, *by*)

Translate the Compound by a vector.

### **Parameters**

**by**

[np.ndarray, shape=(3,), dtype=float]

mbuild.compound.Compound.**translate\_to**(*self*, *pos*)

Translate the Compound to a specific position.

# **Parameters**

#### **pos**

[np.ndarray, shape=3(,), dtype=float]

mbuild.compound.Compound.**rotate**(*self*, *theta*, *around*)

Rotate Compound around an arbitrary vector.

# **Parameters**

### **theta**

[float] The angle by which to rotate the Compound, in radians.

#### **around**

[np.ndarray, shape=(3,), dtype=float] The vector about which to rotate the Compound.

mbuild.compound.Compound.**spin**(*self*, *theta*, *around*, *anchor=None*)

Rotate Compound in place around an arbitrary vector.

# **Parameters**

## **theta**

[float] The angle by which to rotate the Compound, in radians.

### **around**

[np.ndarray, shape= $(3)$ , dtype=float] The axis about which to spin the Compound.

# **anchor**

[mb.Compound, optional, default=None (self)] Anchor compound/particle to perform spinning. If the anchor is not a particle, the spin will be around the center of the anchor Compound.

# **1.10 Recipes**

# **Monolayer**

**class** mbuild.lib.recipes.monolayer.**Monolayer**(*surface*, *chains*, *fractions=None*, *backfill=None*, *pattern=None*, *tile\_x=1*, *tile\_y=1*, *\*\*kwargs*)

A general monolayer recipe.

# **Parameters**

### **surface**

[mb.Compound] Surface on which the monolayer will be built.

#### **chains**

[list of mb.Compounds] The chains to be replicated and attached to the surface.

#### **fractions**

[list of floats] The fractions of the pattern to be allocated to each chain.

# **backfill**

[list of mb.Compound, optional, default=None] If there are fewer chains than there are ports on the surface, copies of *backfill* will be used to fill the remaining ports.

#### **pattern**

[mb.Pattern, optional, default=mb.Random2DPattern] An array of planar binding locations. If not provided, the entire surface will be filled with *chain*.

## **tile\_x**

[int, optional, default=1] Number of times to replicate substrate in x-direction.

### **tile\_y**

[int, optional, default=1] Number of times to replicate substrate in y-direction.

### **Polymer**

**class** mbuild.lib.recipes.polymer.**Polymer**(*monomers=None*, *end\_groups=None*)

Connect one or more components in a specified sequence.

# **Notes**

There are two different approaches to using the Polymer class to create polymers

1) Pass in already created Compound instances to the monomers and end\_groups parameters when creating a Polymer instance:

You can then call the Polymer.build() method to create a polymer. This approach can be used if the compounds being passed into the Polymer instance already have the ports created, and correct atomic structure to allow for the monomer-monomer and monomer-end group bonds. These compounds are used as-is when creating the polymer chain.

# **Attributes**

**[monomers](#page-85-0)**

[list of mbuild.Compounds] Get the monomers.

**[end\\_groups](#page-85-1)**

[list of mbuild.Compounds] Get the end groups.

#### **Methods**

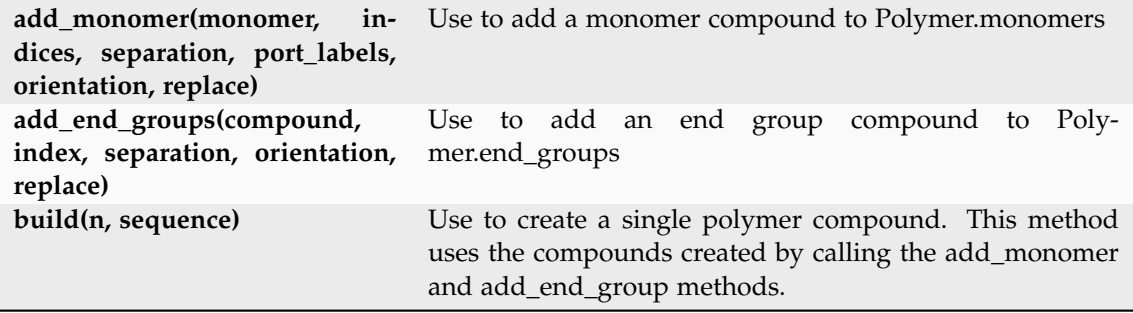

**add\_end\_groups**(*compound*, *index*, *separation=None*, *orientation=None*, *replace=True*, *label='head'*, *duplicate=True*)

Add an mBuild compound to self.end\_groups.

End groups will be used to cap the polymer. Call this function for each unique end group compound to be used in the polymer, or call it once with duplicate=True if the head and tail end groups are the same.

# **Parameters**

### **compound**

[mbuild.Compound] A compound of the end group structure

# **index**

[int] The particle index in compound that represents the bonding site between the end group and polymer. You can specify the index of a particle that will be replaced by the polymer bond or that acts as the bonding site. See the *replace* parameter notes.

# **separation**

[float] The bond length (units nm) desired between monomer and end-group.

#### **orientation**

[array-like, shape=(3,), default None] Vector along which to orient the port If *replace=True* and *orientation=None*, the orientation of the bond between the particle being removed and the anchor particle is used. Recommended behavior is to leave orientation set to None if you are using *replace=True*.

# **replace**

[Bool, default True] If True, then the particle identified by *index* will be removed and ports are added to the particle it was initially bonded to. Only use *replace=True* in the case that index points to a hydrogen atom bonded to the desired bonding site particle. If False, then the particle identified by *index* will have a port added and no particle is removed from the end group compound.

### **label**

[str, default 'head'] Whether to add the end group to the 'head or 'tail' of the polymer. If *duplicate=True*, *label* is ignored.

# **duplicate**

[Bool, default True] If True, then *compound* is duplicated and added to *Polymer.end\_groups* twice. Set to True if you want the same end group compound at the head and tail of the polymer. If that's the case, you only need to call *add\_end\_groups()* once. If False, *compound* is not duplicated and only one instance of the end group structure is added to *Polymer.end\_groups*. You can call *add\_end\_groups()* a second time to add another end group.

#### **Notes**

Refer to the docstring notes of the add\_monomer() function for an explanation of the correct way to use the *replace* and *index* parameters.

**add\_monomer**(*compound*, *indices*, *separation=None*, *orientation=[None, None]*, *replace=True*)

Add a Compound to self.monomers.

The monomers will be used to build the polymer. Call this function for each unique monomer to be used in the polymer.

# **Parameters**

# **compound**

[mbuild.Compound] A compound of the individual monomer

### **indices**

[list of int of length 2] The particle indices of compound that represent the polymer bonding sites. You can specify the indices of particles that will be replaced by the polymer bond, or indices of particles that act as the bonding sites. See the 'replace' parameter notes.

#### **separation**

[float, units nm] The bond length desired at the monomer-monomer bonding site. (separation / 2) is used to set the length of each port

### **orientation**

[list of array-like, shape=(3,) of length 2,] default=[None, None] Vector along which to orient the port If replace = True, and orientation = None, the orientation of the bond between the particle being removed and the anchor particle is used. Recommended behavior is to leave orientation set to None if you are using replace=True.

### **replace**

[Bool, required, default=True] If True, then the particles identified by bonding\_indices will be removed and ports are added to the particles they were initially bonded to. Only use replace=True in the case that bonding\_indices point to hydrogen atoms bonded to the desired monomer-monomer bonding site particles. If False, then the particles identified by bonding\_indices will have ports added, and no particles are removed from the monomer compound.

# **Notes**

Using the 'replace' and 'indices' parameters:

The atoms in an mbuild compound can be identified by their index numbers. For example, an ethane compound with the index number next to each atom:

 $H(4)$   $H(7)$ | |  $H(3) - C(0) - C(1) - H(6)$ | |  $H(2)$   $H(5)$ 

If replace=True, then this function removes the hydrogen atoms that are occupying where the C-C bond should occur between monomers. It is required that you specify which atoms should be removed which is achieved by the *indices* parameter.

In this example, you would remove  $H(2)$  and  $H(7)$  by indicating indices [2, 7]. The resulting structure of the polymer can vary wildly depending on your choice for *indices*, so you will have to test out different combinations to find the two that result in the desired structure.

### **build**(*n*, *sequence='A'*, *add\_hydrogens=True*)

Connect one or more components in a specified sequence.

Uses the compounds that are stored in Polymer.monomers and Polymer.end\_groups.

If no capping method is used, i.e., if add\_hydrogens == False and Polymer.end\_groups is None, then the ports are exposed as, Polymer.head port and Polymer.tail port.

#### **Parameters**

**n**

[int] The number of times to replicate the sequence.

#### **sequence**

[str, optional, default 'A'] A string of characters where each unique character represents one repetition of a monomer. Characters in *sequence* are assigned to monomers in the order they appear in *Polymer.monomers*. The characters in *sequence* are assigned to the compounds in the in the order that they appear in the Polymer.monomers list. For example, 'AB' where 'A'corresponds to the first compound added to Polymer.monomers and 'B' to the second compound.

### **add\_hydrogens**

[bool, default True] If True and an end groups compound is None, then the head or tail of the polymer will be capped off with hydrogen atoms. If end group compounds exist, then they will be used. If False and an end group compound is None, then the head or tail port will be exposed in the polymer.

### **periodic\_axis**

[str, default None] If not None and an end\_groups compound is None, then the head and tail will be forced into an overlap with a periodicity along the axis (default="z") specified. See [mbuild.lib.recipes.polymer.Polymer.](#page-85-2) create periodic bond() for more details. If end group compounds exist, then there will be a warning. However add\_hydrogens will simply be overwritten. If None, end groups compound is None, and add hydrogens is False then the head or tail port will be exposed in the polymer.

# <span id="page-85-2"></span>**create\_periodic\_bond**(*axis='z'*)

Align and bond the end points of a polymer along an axis.

## **Parameters**

#### **axis**

[str, default="z"] Axis along which to orient the polymer taken as the line connected the free ports of the end group. May be "x", "y", or "z".

# <span id="page-85-1"></span>**property end\_groups**

Get the end groups.

end\_groups cannot be set. Use add\_end\_group method instead.

## <span id="page-85-0"></span>**property monomers**

Get the monomers.

monomers cannot be set. Use add\_monomer method instead.

# **Tiled Compound**

**class** mbuild.lib.recipes.tiled\_compound.**TiledCompound**(*tile*, *n\_tiles*, *name=None*, *\*\*kwargs*) Replicates a Compound in any cartesian direction(s).

Correctly updates connectivity while respecting periodic boundary conditions.

### **Parameters**

**tile**

[mb.Compound] The Compound to be replicated.

#### **n\_tiles**

[array-like, shape= $(3)$ , dtype=int, optional, default= $(1, 1, 1)$ ] Number of times to replicate tile in the x, y and z-directions.

**name**

[str, optional, default=tile.name] Descriptive string for the compound.

## **Silica Interface**

```
class mbuild.lib.recipes.silica_interface.SilicaInterface(bulk_silica, tile_x=1, tile_y=1,
                                                                   thickness=1.0, seed=12345)
```
A recipe for creating an interface from bulk silica.

Carves silica interface from bulk, adjusts to a reactive surface site density of 5.0 sites/nm^2 (agreeing with experimental results, see Zhuravlev 2000) by creating Si-O-Si bridges, and yields a 2:1 Si:O ratio (excluding the reactive surface sites).

#### **Parameters**

**bulk\_silica**

[Compound] Bulk silica from which to cleave an interface

**tile\_x**

[int, optional, default=1] Number of times to replicate bulk silica in x-direction

**tile\_y**

[int, optional, default=1] Number of times to replicate bulk silica in y-direction

#### **thickness**

[float, optional, default=1.0] Thickness of the slab to carve from the silica bulk. (in nm; not including oxygen layers on the top and bottom of the surface)

#### **References**

 $[1], [2]$  $[1], [2]$  $[1], [2]$  $[1], [2]$  $[1], [2]$ 

# <span id="page-86-0"></span>**Packing**

mBuild packing module: a wrapper for PACKMOL.

[http://leandro.iqm.unicamp.br/m](http://leandro.iqm.unicamp.br/m3g/packmol/home.shtml)3g/packmol/home.shtml

mbuild.packing.**fill\_box**(*compound*, *n\_compounds=None*, *box=None*, *density=None*, *overlap=0.2*, *seed=12345*, *sidemax=100.0*, *edge=0.2*, *compound\_ratio=None*, *aspect\_ratio=None*, *fix\_orientation=False*, *temp\_file=None*, *update\_port\_locations=False*)

Fill a box with an *mbuild.compound* or *Compound* s using PACKMOL.

*fill\_box* takes a single *Compound* or a list of *Compound* s and returns a *Compound* that has been filled to specification by PACKMOL.

When filling a system, two arguments of *n\_compounds* , *box* , and *density* must be specified.

If *n\_compounds* and *box* are not None, the specified number of compounds will be inserted into a box of the specified size.

If *n\_compounds* and *density* are not None, the corresponding box size will be calculated internally. In this case, *n\_compounds* must be an int and not a list of int.

If *box* and *density* are not None, the corresponding number of compounds will be calculated internally.

For the cases in which *box* is not specified but generated internally, the default behavior is to calculate a cubic box. Optionally, *aspect\_ratio* can be passed to generate a non-cubic box.

### **Parameters**

#### **compound**

[mb.Compound or list of mb.Compound] Compound or list of compounds to fill in box.

# **n\_compounds**

[int or list of int] Number of compounds to be filled in box.

# **box**

[mb.Box] Box to be filled by compounds.

# **density**

[float, units  $kg/m^3$  , default=None] Target density for the system in macroscale units. If not None, one of *n\_compounds* or *box* , but not both, must be specified.

#### **overlap**

[float, units nm, default=0.2] Minimum separation between atoms of different molecules.

#### **seed**

[int, default=12345] Random seed to be passed to PACKMOL.

# **sidemax**

[float, optional, default=100.0] Needed to build an initial approximation of the molecule distribution in PACKMOL. All system coordinates must fit with in +/- sidemax, so increase sidemax accordingly to your final box size.

#### **edge**

[float, units nm, default=0.2] Buffer at the edge of the box to not place molecules. This is necessary in some systems because PACKMOL does not account for periodic boundary conditions in its optimization.

#### **compound\_ratio**

[list, default=None] Ratio of number of each compound to be put in box. Only used in the case of *density* and *box* having been specified, *n\_compounds* not specified, and more than one *compound* .

# **aspect\_ratio**

[list of float] If a non-cubic box is desired, the ratio of box lengths in the x, y, and z directions.

# **fix\_orientation**

[bool or list of bools] Specify that compounds should not be rotated when filling the box, default=False.

### **temp\_file**

[str, default=None] File name to write PACKMOL raw output to.

### **update\_port\_locations**

[bool, default=False] After packing, port locations can be updated, but since compounds can be rotated, port orientation may be incorrect.

# **Returns**

#### **filled**

[mb.Compound]

mbuild.packing.**fill\_region**(*compound*, *n\_compounds*, *region*, *overlap=0.2*, *bounds=None*, *seed=12345*, *sidemax=100.0*, *edge=0.2*, *fix\_orientation=False*, *temp\_file=None*, *update\_port\_locations=False*)

Fill a region of a box with *mbuild.Compound* (s) using PACKMOL.

### **Parameters**

#### **compound**

[mb.Compound or list of mb.Compound] Compound or list of compounds to fill in region.

#### **n\_compounds**

[int or list of ints] Number of compounds to be put in region.

### **region**

[mb.Box or list of mb.Box] Region to be filled by compounds.

#### **overlap**

[float, units nm, default=0.2] Minimum separation between atoms of different molecules.

# **seed**

[int, default=12345] Random seed to be passed to PACKMOL.

# **sidemax**

[float, optional, default=100.0] Needed to build an initial approximation of the molecule distribution in PACKMOL. All system coordinates must fit with in +/- sidemax, so increase sidemax accordingly to your final box size.

#### **edge**

[float, units nm, default=0.2] Buffer at the edge of the region to not place molecules. This is necessary in some systems because PACKMOL does not account for periodic boundary conditions in its optimization.

#### **fix\_orientation**

[bool or list of bools] Specify that compounds should not be rotated when filling the box, default=False.

#### **bounds**

[list-like of list-likes of floats [[min\_x, min\_y, min\_z, max\_x, max\_y, max\_z], . . . ], units nm, default=None] Bounding(s) within box to pack compound(s). To pack within a bounding area that is not the full extent of the region, bounds are required. Each item of *compound* must have its own bound specified. Use *None* to indicate a given compound is not bounded, e.g. *[ [0., 0., 1., 2., 2., 2.], None]* to bound only the first element of *compound* and not the second.

#### **temp\_file**

[str, default=None] File name to write PACKMOL raw output to.

## **update\_port\_locations**

[bool, default=False] After packing, port locations can be updated, but since compounds can be rotated, port orientation may be incorrect.

## **Returns**

#### **filled**

[mb.Compound]

# **If using mulitple regions and compounds, the nth value in each list are used in order.**

**For example, the third compound will be put in the third region using the third value in n\_compounds.**

mbuild.packing.**fill\_sphere**(*compound*, *sphere*, *n\_compounds=None*, *density=None*, *overlap=0.2*, *seed=12345*, *sidemax=100.0*, *edge=0.2*, *compound\_ratio=None*, *fix\_orientation=False*, *temp\_file=None*, *update\_port\_locations=False*)

Fill a sphere with a compound using PACKMOL.

One argument of *n\_compounds and density* must be specified.

If *n* compounds is not None, the specified number of n\_compounds will be inserted into a sphere of the specified size.

If *density* is not None, the corresponding number of compounds will be calculated internally.

#### **Parameters**

# **compound**

[mb.Compound or list of mb.Compound] Compound or list of compounds to be put in box.

# **sphere**

[list, units nm] Sphere coordinates in the form [x\_center, y\_center, z\_center, radius]

# **n\_compounds**

[int or list of int] Number of compounds to be put in box.

#### **density**

[float, units *kg*/*m*<sup>3</sup> , default=None] Target density for the sphere in macroscale units.

### **overlap**

[float, units nm, default=0.2] Minimum separation between atoms of different molecules.

## **seed**

[int, default=12345] Random seed to be passed to PACKMOL.

#### **sidemax**

[float, optional, default=100.0] Needed to build an initial approximation of the molecule distribution in PACKMOL. All system coordinates must fit with in +/- sidemax, so increase sidemax accordingly to your final sphere size

#### **edge**

[float, units nm, default=0.2] Buffer at the edge of the sphere to not place molecules. This is necessary in some systems because PACKMOL does not account for periodic boundary conditions in its optimization.

# **compound\_ratio**

[list, default=None] Ratio of number of each compound to be put in sphere. Only used in the case of *density* having been specified, *n\_compounds* not specified, and more than one *compound*.

# **fix\_orientation**

[bool or list of bools] Specify that compounds should not be rotated when filling the sphere, default=False.

# **temp\_file**

[str, default=None] File name to write PACKMOL raw output to.

# **update\_port\_locations**

[bool, default=False] After packing, port locations can be updated, but since compounds can be rotated, port orientation may be incorrect.

# **Returns**

### **filled**

### [mb.Compound]

mbuild.packing.**solvate**(*solute*, *solvent*, *n\_solvent*, *box*, *overlap=0.2*, *seed=12345*, *sidemax=100.0*, *edge=0.2*, *fix\_orientation=False*, *temp\_file=None*, *update\_port\_locations=False*, *center\_solute=True*)

Solvate a compound in a box of solvent using PACKMOL.

### **Parameters**

#### **solute**

[mb.Compound] Compound to be placed in a box and solvated.

#### **solvent**

[mb.Compound] Compound to solvate the box.

# **n\_solvent**

[int] Number of solvents to be put in box.

#### **box**

[mb.Box] Box to be filled by compounds.

#### **overlap**

[float, units nm, default=0.2] Minimum separation between atoms of different molecules.

# **seed**

[int, default=12345] Random seed to be passed to PACKMOL.

## **sidemax**

[float, optional, default=100.0] Needed to build an initial approximation of the molecule distribution in PACKMOL. All system coordinates must fit with in +/- sidemax, so increase sidemax accordingly to your final box size

#### **edge**

[float, units nm, default=0.2] Buffer at the edge of the box to not place molecules. This is necessary in some systems because PACKMOL does not account for periodic boundary conditions in its optimization.

### **fix\_orientation**

[bool] Specify if solvent should not be rotated when filling box, default=False.

### **temp\_file**

[str, default=None] File name to write PACKMOL raw output to.

### **update\_port\_locations**

[bool, default=False] After packing, port locations can be updated, but since compounds can be rotated, port orientation may be incorrect.

#### **center\_solute**

[bool, optional, default=True] Move solute center of mass to the center of the *mb.Box* used.

#### **Returns**

**solvated** [mb.Compound]

# <span id="page-90-0"></span>**Pattern**

mBuild pattern module.

**class** mbuild.pattern.**DiskPattern**(*n*, *\*\*kwargs*)

Generate N evenly distributed points on the unit circle along  $z = 0$ .

Disk is centered at the origin. Algorithm based on Vogel's method.

Code by Alexandre Devert: [http://blog.marmakoide.org/?p=](http://blog.marmakoide.org/?p=1)1

#### **class** mbuild.pattern.**Grid2DPattern**(*n*, *m*, *\*\*kwargs*)

Generate a  $2D$  grid (n x m) of points along  $z = 0$ .

# **Notes**

Points span [0,1) along x and y axes

# **Attributes**

**n**

**m**

[int] Number of grid rows

[int] Number of grid columns

```
class mbuild.pattern.Grid3DPattern(n, m, l, **kwargs)
     Generate a 3D grid (n x m x l) of points.
```
# **Notes**

Points span [0,1) along x, y, and z axes

# **Attributes n**

[int] Number of grid rows

**m**

[int] Number of grid columns

**l**

[int] Number of grid aisles

```
class mbuild.pattern.Pattern(points, orientations=None, scale=None, **kwargs)
```
A superclass for molecules spatial Patterns.

Patterns refer to how molecules are arranged either in a box (volume) or 2-D surface. This class could serve as a superclass for different molecules patterns

# **Attributes**

# **points**

[array or np.array] Positions of molecules in surface or space

# **orientations**

[dict, optional, default=None] Orientations of ports

#### **[scale](#page-92-0)**

[float, optional, default=None] Scale the points in the Pattern.

# **apply**(*compound*, *orientation=''*, *compound\_port=''*)

Arrange copies of a Compound as specified by the Pattern.

# **Parameters**

# **compound**

[mb.Compound] mb.Compound to be applied new pattern

# **orientation**

[dict, optional, default="] New orientations for ports in compound

# **compound\_port**

[list, optional, default=None] Ports to be applied new orientations

# **Returns**

#### **compound**

[mb.Compound] mb.Compound with applied pattern

**apply\_to\_compound**(*guest*, *guest\_port\_name='down'*, *host=None*, *backfill=None*, *backfill\_port\_name='up'*, *scale=True*)

Attach copies of a guest Compound to Ports on a host Compound.

# **Parameters**

#### **guest**

[mb.Compound] The Compound prototype to be applied to the host Compound

### **guest\_port\_name**

[str, optional, default='down'] The name of the port located on *guest* to attach to the host

# **host**

[mb.Compound, optional, default=None] A Compound with available ports to add copies of *guest* to

### **backfill**

[mb.Compound, optional, default=None] A Compound to add to the remaining available ports on *host* after clones of *guest* have been added for each point in the pattern

# **backfill\_port\_name**

[str, optional, default='up'] The name of the port located on *backfill* to attach to the host

# **scale**

[bool, optional, default=True] Scale the points in the pattern to the lengths of the *host*'s *boundingbox* and shift them by the hosts mins

# **Returns**

#### **guests**

[list of mb.Compound] List of inserted guest compounds on host compound

# **backfills**

[list of mb.Compound] List of inserted backfill compounds on host compound

# <span id="page-92-0"></span>**scale**(*by*)

Scale the points in the Pattern.

# **Parameters**

#### **by**

[float or np.ndarray, shape= $(3, 1)$ ] The factor to scale by. If a scalar, scale all directions isotropically. If np.ndarray, scale each direction independently

```
class mbuild.pattern.Random2DPattern(n, seed=None, **kwargs)
```

```
Generate n random points on a 2D grid along z = 0.
```
# **Attributes**

**n**

[int] Number of points to generate

**seed**

[int] Seed for random number generation

**class** mbuild.pattern.**Random3DPattern**(*n*, *seed=None*, *\*\*kwargs*)

Generate n random points on a 3D grid.

**Attributes**

**n**

[int] Number of points to generate

**seed**

[int] Seed for random number generation

**class** mbuild.pattern.**SpherePattern**(*n*, *\*\*kwargs*)

Generate N evenly distributed points on the unit sphere.

Sphere is centered at the origin. Alrgorithm based on the 'Golden Spiral'.

Code by Chris Colbert from the numpy-discussion list: [http://mail.scipy.org/pipermail/](http://mail.scipy.org/pipermail/numpy-discussion/2009-July/043811.html) [numpy-discussion/](http://mail.scipy.org/pipermail/numpy-discussion/2009-July/043811.html)2009-July/043811.html

**class** mbuild.pattern.**Triangle2DPattern**(*n*, *m*, *shift='n'*, *shift\_by=0.5*, *\*\*kwargs*)

Generate a  $2D$  triangle (n x m) of points along  $z = 0$ .

Generate a square grid of dimensions n by m, then shifts points accordingly to generate a triangular arrangement. shift=' $n'$  means shifting occurs in the x direction, where the code shift every other row in the range specified by 'm', and vice versa for shift='m'. By default, shifting will be half the distance betwen neighboring points in the direction of shifting.

## **Notes**

Points span [0,1) along x and y axes. This code will allow patterns to be generated that are only periodic in one direction. To generate a periodic pattern, 'm' should be even when shift='n' and vice versa.

# **Attributes**

#### **n**

[int] Number of points along x axis

#### **m**

[int] Number of points along y axis

### **shift**

[str, optional, default="n"] Allow user to choose the pattern to be shifted by "n" or "m"

**shift\_by**

[ $0 \leq$  float  $\leq$  1, optional, default=0.5] Normalized distance to be shift the n or m rows, with value between 0 and 1. The value should be the relative distance between two consecutive points defined in shift. shift\_by value of 0 will return grid pattern.

# **1.11 Units**

mBuild automatically performs unit conversions in its reader and writer functions. When working with an [mbuild.Compound](#page-50-0), mBuild uses the following units:

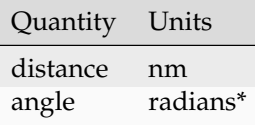

\* [mbuild.Lattice](#page-74-0) and [mbuild.Box](#page-72-3) use degrees.

See also [foyer unit documentation](https://foyer.mosdef.org/en/stable/units.html)<sup>[73](#page-94-0)</sup> and [ele documentation](https://ele-ment.readthedocs.io/en/latest/)<sup>[74](#page-94-1)</sup>.

# **1.12 Citing mBuild**

If you use mBuild for your research, please cite [our paper](http://doi.org/10.1007%2F978-981-10-1128-3_5)[75](#page-94-2):

**ACS**

Klein, C.; Sallai, J.; Jones, T. J.; Iacovella, C. R.; McCabe, C.; Cummings, P. T. A Hierarchical, Component Based Approach to Screening Properties of Soft Matter. In *Foundations of Molecular Modeling and Simulation. Molecular Modeling and Simulation (Applications and Perspectives)*; Snurr, R. Q., Adjiman, C. S., Kofke, D. A., Eds.; Springer, Singapore, 2016; pp 79-92.

# **BibTeX**

```
@Inbook{Klein2016mBuild,
   author = "Klein, Christoph and Sallai, János and Jones, Trevor J. and<sub>u</sub>
,→Iacovella, Christopher R. and McCabe, Clare and Cummings, Peter T.",
               editor = "Snurr, Randall Q and Adjiman, Claire S. and Kofke, David A.",
   title = "A Hierarchical, Component Based Approach to Screening<sub>U</sub>,→Properties of Soft Matter",
   bookTitle = "Foundations of Molecular Modeling and Simulation: Select_{\Box},→Papers from FOMMS 2015",
   year = "2016",publisher = "Springer Singapore",
   address = "Singapore",
   pages = "79--92",isbn = "978-981-10-1128-3",
   doi = "10.1007/978-981-10-1128-3.5",url = "https://doi.org/10.1007/978-981-10-1128-3_5"
}
```
Download as BibTeX or RIS

# **1.13 Older Documentation**

Up until [mBuild Version](https://github.com/mosdef-hub/mbuild/releases/tag/0.10.4) 0.10.4<sup>[76](#page-94-3)</sup>, the documentation is available as pdf files. Please use the following links to download the documentation as a pdf manual:

- [Mbuild Version](https://github.com/mosdef-hub/mbuild/releases/tag/0.10.4) 0.10.4[77](#page-94-4): [Download Here](https://github.com/mosdef-hub/mosdef-hub.github.io/raw/master/old_docs/mbuild.0.10.4.pdf)<sup>[78](#page-94-5)</sup>
- [Mbuild Version](https://github.com/mosdef-hub/mbuild/releases/tag/0.10.3) 0.10.3[79](#page-94-6): [Download Here](https://github.com/mosdef-hub/mosdef-hub.github.io/raw/master/old_docs/mbuild.0.10.3.pdf)<sup>[80](#page-94-7)</sup>
- [Mbuild Version](https://github.com/mosdef-hub/mbuild/releases/tag/0.10.1)  $0.10.1^{81}$  $0.10.1^{81}$  $0.10.1^{81}$ : [Download Here](https://github.com/mosdef-hub/mosdef-hub.github.io/raw/master/old_docs/mbuild.0.10.1.pdf) $82$
- [Mbuild Version](https://github.com/mosdef-hub/mbuild/releases/tag/0.9.3) 0.9.3 $83$ : [Download Here](https://github.com/mosdef-hub/mosdef-hub.github.io/raw/master/old_docs/mbuild.0.9.3.pdf) $84$

<span id="page-94-0"></span><sup>73</sup> https://foyer.mosdef.org/en/stable/units.html

<span id="page-94-1"></span><sup>74</sup> https://ele-ment.readthedocs.io/en/latest/

<span id="page-94-2"></span><sup>75</sup> http://doi.org/10.1007%2F978-981-10-1128-3\_5

<span id="page-94-3"></span><sup>76</sup> https://github.com/mosdef-hub/mbuild/releases/tag/0.10.4

<span id="page-94-4"></span><sup>77</sup> https://github.com/mosdef-hub/mbuild/releases/tag/0.10.4

<span id="page-94-5"></span><sup>78</sup> https://github.com/mosdef-hub/mosdef-hub.github.io/raw/master/old\_docs/mbuild.0.10.4.pdf

<span id="page-94-6"></span><sup>79</sup> https://github.com/mosdef-hub/mbuild/releases/tag/0.10.3

<span id="page-94-7"></span><sup>80</sup> https://github.com/mosdef-hub/mosdef-hub.github.io/raw/master/old\_docs/mbuild.0.10.3.pdf

<span id="page-94-8"></span><sup>81</sup> https://github.com/mosdef-hub/mbuild/releases/tag/0.10.1

<span id="page-94-9"></span><sup>82</sup> https://github.com/mosdef-hub/mosdef-hub.github.io/raw/master/old\_docs/mbuild.0.10.1.pdf

<span id="page-94-10"></span><sup>83</sup> https://github.com/mosdef-hub/mbuild/releases/tag/0.9.3

<span id="page-94-11"></span><sup>84</sup> https://github.com/mosdef-hub/mosdef-hub.github.io/raw/master/old\_docs/mbuild.0.9.3.pdf

# **References**

- [Eastman2013] P. Eastman, M. S. Friedrichs, J. D. Chodera, R. J. Radmer, C. M. Bruns, J. P. Ku, K. A. Beauchamp, T. J. Lane, L.-P. Wang, D. Shukla, T. Tye, M. Houston, T. Stich, C. Klein, M. R. Shirts, and V. S. Pande. "OpenMM 4: A Reusable, Extensible, Hardware Independent Library for High Performance Molecular Simulation." J. Chem. Theor. Comput. 9(1): 461- 469. (2013).
- [OBoyle2011] O'Boyle, N.M.; Banck, M.; James, C.A.; Morley, C.; Vandermeersch, T.; Hutchison, G.R. "Open Babel: An open chemical toolbox." (2011) J. Cheminf. 3, 33
- [OpenBabel] Open Babel, version X.X.X [http://openbabel.org,](http://openbabel.org) (installed Month Year)
- [Halgren1996a] T.A. Halgren, "Merck molecular force field. I. Basis, form, scope, parameterization, and performance of MMFF94." (1996) J. Comput. Chem. 17, 490-519
- [Halgren1996b] T.A. Halgren, "Merck molecular force field. II. MMFF94 van der Waals and electrostatic parameters for intermolecular interactions." (1996) J. Comput. Chem. 17, 520-552
- [Halgren1996c] T.A. Halgren, "Merck molecular force field. III. Molecular geometries and vibrational frequencies for MMFF94." (1996) J. Comput. Chem. 17, 553-586
- [Halgren1996d] T.A. Halgren and R.B. Nachbar, "Merck molecular force field. IV. Conformational energies and geometries for MMFF94." (1996) J. Comput. Chem. 17, 587-615
- [Halgren1996e] T.A. Halgren, "Merck molecular force field. V. Extension of MMFF94 using experimental data, additional computational data, and empirical rules." (1996) J. Comput. Chem. 17, 616-641
- [Halgren1999] T.A. Halgren, "MMFF VI. MMFF94s option for energy minimization studies." (1999) J. Comput. Chem. 20, 720-729
- [Rappe1992] Rappe, A.K., Casewit, C.J., Colwell, K.S., Goddard, W.A. III, Skiff, W.M. "UFF, a full periodic table force field for molecular mechanics and molecular dynamics simulations." (1992) J. Am. Chem. Soc. 114, 10024-10039
- [Wang2004] Wang, J., Wolf, R.M., Caldwell, J.W., Kollman, P.A., Case, D.A. "Development and testing of a general AMBER force field" (2004) J. Comput. Chem. 25, 1157-1174
- [Hassinen2001] T. Hassinen and M. Perakyla, "New energy terms for reduced protein models implemented in an off-lattice force field" (2001) J. Comput. Chem. 22, 1229-1242
- <span id="page-95-0"></span>[1] Hartkamp, R., Siboulet, B., Dufreche, J.-F., Boasne, B. "Ion-specific adsorption and electroosmosis in charged amorphous porous silica." (2015) Phys. Chem. Chem. Phys. 17, 24683-24695
- <span id="page-95-1"></span>[2] L.T. Zhuravlev, "The surface chemistry of amorphous silica. Zhuravlev model." (2000) Colloids Surf., A. 10, 1-38

# **Python Module Index**

# m

mbuild.conversion.load, [79](#page-78-0) mbuild.formats.cassandramcf, [14](#page-13-0) mbuild.formats.gsdwriter, [14](#page-13-1) mbuild.formats.hoomd\_forcefield, [15](#page-14-0) mbuild.formats.hoomd\_simulation, [17](#page-16-0) mbuild.formats.hoomd\_snapshot, [18](#page-17-0) mbuild.formats.lammpsdata, [20](#page-19-0) mbuild.lattice.load\_cif, [80](#page-79-0) mbuild.packing, [87](#page-86-0) mbuild.pattern, [91](#page-90-0)